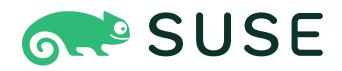

# **SUSE Linux Enterprise Server 15 SP3 アップグレードガイド**

**アップグレードガイド** SUSE Linux Enterprise Server 15 SP3

このガイドでは、SUSE Linux Enterprise Serverのアップグレードについて説明し ます。SUSE Linux Enterprise Serverを他のSLE製品や拡張機能の基本システムとし て使用している場合は、それらの製品ドキュメントも参照して、本製品または拡張 機能に固有のアップグレード情報も確認してください。

発行日: 2024 年 7 月 25 日

<https://documentation.suse.com>

Copyright © 2006-2024 SUSE LLC and contributors.All rights reserved.

この文書は、GNUフリー文書ライセンスのバージョン1.2または(オプションとして)バージョン1.3の条項に 従って、複製、配布、および/または改変が許可されています。ただし、この著作権表示およびライセンスは 変更せずに記載すること。ライセンスバージョン1.2のコピーは、「GNUフリー文書ライセンス」セクション に含まれています。

SUSEの商標については、<https://www.suse.com/company/legal/> を参照してください。その他の第三者 のすべての商標は、各社の所有に帰属します。商標記号(®、™など)は、SUSEおよび関連会社の商標を示しま す。アスタリスク(\*)は、第三者の商標を示します。

本書のすべての情報は、細⼼の注意を払って編集されています。しかし、このことは絶対に正確であることを 保証するものではありません。SUSE LLC、その関係者、著者、翻訳者のいずれも誤りまたはその結果に対し て⼀切責任を負いかねます。

# ⽬次

### **[序⽂](#page-6-0) vii**

- [1](#page-6-1) 利用可能なマニュアル vii
- [2](#page-6-2) [ドキュメントの改善](#page-6-2) **vii**
- [3](#page-7-0) [マニュアルの表記規則](#page-7-0) **viii**
- [4](#page-9-0) [サポート](#page-9-0) **x** SUSE Linux Enterprise [Serverのサポートステートメント](#page-9-1) **x** • [技術プレ](#page-10-0) [ビュー](#page-10-0) **xi**

### **[1](#page-11-0) [アップグレードパスと⽅法](#page-11-0) 1**

- [1.1](#page-11-1) [アップグレードと新規インストールの⽐較](#page-11-1) **1**
- [1.2](#page-11-2) SLES [15 SP3へのサポートされているアップグレードパス](#page-11-2) **1**
- [1.3](#page-14-0) [オンラインアップグレードとオフラインアップグレード](#page-14-0) **4**

### **[2](#page-16-0) [ライフサイクルとサポート](#page-16-0) 6**

### [2.1](#page-16-1) [⽤語集](#page-16-1) **6**

- [2.2](#page-18-0) [製品のライフサイクル](#page-18-0) **8**
- [2.3](#page-20-0) [モジュールの依存関係とライフサイクル](#page-20-0) **10**
- [2.4](#page-20-1) [定期的なライフサイクルレポートの⽣成](#page-20-1) **10**
- [2.5](#page-20-2) [サポートレベル](#page-20-2) **10**
- [2.6](#page-23-0) [マシンのSUSEConnectへの登録および登録解除](#page-23-0) **13**
- [2.7](#page-23-1) [SLEバージョンの特定](#page-23-1) **13**

### **[3](#page-25-0) [アップグレードの準備](#page-25-0) 15**

- [3.1](#page-25-1) [現在のシステムが最新であることを確認する](#page-25-1) **15**
- [3.2](#page-25-2) [リリースノートの確認](#page-25-2) **15**
- [3.3](#page-25-3) [バックアップの作成](#page-25-3) **15**
- [3.4](#page-26-0) [インストール済みパッケージとリポジトリの⼀覧](#page-26-0) **16**
- [3.5](#page-27-0) SUSE Linux Enterprise [Server 11 SP4からのアップグレード](#page-27-0) **17** [PostgreSQLデータベースのマイグレート](#page-27-1) **17** • [MySQLデータベースのマ](#page-28-0) [イグレート](#page-28-0) **18** • [JavaアプリケーションのMD5以外のサーバ証明書の作](#page-29-0) [成](#page-29-0) **19**
- [3.6](#page-29-1) [PostgreSQLデータベースのマイグレート](#page-29-1) **19**
- [3.7](#page-32-0) [仮想マシンゲストのシャットダウン](#page-32-0) **22**
- [3.8](#page-32-1) [SMTクライアントセットアップの調整](#page-32-1) **22**
- [3.9](#page-34-0) [ディスクスペース](#page-34-0) **24** [Btrfs以外のファイルシステムにおける空きディスク容量の確認](#page-34-1) **24** • [Btrfs](#page-35-0) [ファイルシステムの空きディスク容量の確認](#page-35-0) **25**
- [3.10](#page-36-0) SLE [12から15へAutoYaSTプロファイルの変更](#page-36-0) **26**
- [3.11](#page-36-1) [登録管理ツール\(SMT\)サーバのアップグレード](#page-36-1) **26**
- [3.12](#page-36-2) [カーネルのマルチバージョンサポートの⼀時的な無効化](#page-36-2) **26**
- [3.13](#page-36-3) [IBM Zでのアップグレード](#page-36-3) **26**
- [3.14](#page-37-0) IBM POWER: [Xサーバの起動](#page-37-0) **27**

### **[4](#page-38-0) [オフラインでのアップグレード](#page-38-0) 28**

- [4.1](#page-38-1) [概念の概要](#page-38-1) **28**
- [4.2](#page-38-2) [インストールメディアからのアップグレードの開始](#page-38-2) **28**
- [4.3](#page-39-0) [ネットワークソースからのアップグレードの開始](#page-39-0) **29** ネットワークインストールソース経由での手動アップグレード - DVDからの [ブート](#page-40-0) **30** • [ネットワークインストールソース経由での⼿動アップグレー](#page-40-1) ド - [PXEでのブート](#page-40-1) **30**
- [4.4](#page-41-0) SUSE Linux [Enterpriseのアップグレード](#page-41-0) **31** [アップグレード後のチェック](#page-43-0) **33**
- [4.5](#page-44-0) [AutoYaSTを使⽤したアップグレード](#page-44-0) **34**
- [4.6](#page-44-1) SUSE [Managerを使⽤したアップグレード](#page-44-1) **34**
- [4.7](#page-44-2) [ロールバック後の登録状態の更新](#page-44-2) **34**
- [4.8](#page-45-0) [システムの登録](#page-45-0) **35**

### **[5](#page-46-0) [オンラインでのアップグレード](#page-46-0) 36**

- [5.1](#page-46-1) [概念の概要](#page-46-1) **36**
- [5.2](#page-47-0) [サービスパックのマイグレーションのワークフロー](#page-47-0) **37**
- [5.3](#page-47-1) [サービスパックのマイグレーションのキャンセル](#page-47-1) **37**
- [5.4](#page-48-0) オンラインマイグレーションツール(YaST)を使用したアップグレー [ド](#page-48-0) **38**
- [5.5](#page-50-0) [Zypperによるアップグレード](#page-50-0) **40**
- [5.6](#page-51-0) [プレーンZypperによるアップグレード](#page-51-0) **41**
- [5.7](#page-55-0) [サービスパックのロールバック](#page-55-0) **45**
- [5.8](#page-56-0) SUSE [Managerを使⽤したアップグレード](#page-56-0) **46**
- [5.9](#page-57-0) openSUSE LeapからSUSE Linux Enterprise [Serverへのアップグレー](#page-57-0) [ド](#page-57-0) **47**

### **[6](#page-59-0) [ソースコードのバックポート](#page-59-0) 49**

- [6.1](#page-59-1) [バックポートを⾏う理由](#page-59-1) **49**
- [6.2](#page-60-0) [バックポートを⾏わない理由](#page-60-0) **50**
- [6.3](#page-60-1) [バージョン番号の解釈に対するバックポートの意味](#page-60-1) **50**
- [6.4](#page-61-0) [修正されたバグおよびバックポート機能の確認](#page-61-0) **51**

### **[A](#page-63-0) GNU [licenses](#page-63-0) 53**

<span id="page-6-1"></span><span id="page-6-0"></span>序文

## 1 利用可能なマニュアル

### **オンラインマニュアル**

本製品のオンラインマニュアルは、<https://documentation.suse.com/#sles> ■ で入手で きます。様々な形式のマニュアルをブラウズまたはダウンロードできます。 他の製品のオンラインマニュアルは、<https://documentation.suse.com/> で検索して ください。

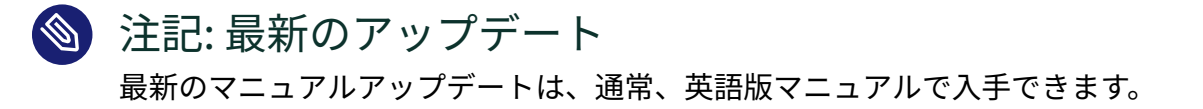

#### **リリースノート**

リリースノートは<https://www.suse.com/releasenotes/> を参照してください。

### **ご使用のシステムで**

オフラインで利⽤するには、システムの /usr/share/doc にインストールされたマニュ アルを確認してください。「マニュアルページ」には、多くのコマンドについても詳し く説明されています。説明を表⽰するには、 **man** コマンドに確認したいコマンドの名前 を付加して実⾏してください。システムに **man** コマンドがインストールされていない場 合は、 **sudo zypper install man** コマンドでインストールします。

## <span id="page-6-2"></span>2 ドキュメントの改善

このドキュメントに対するフィードバックや貢献を歓迎します! 次のチャネルがあります。

#### **サービス要求およびサポート**

ご使用の製品に利用できるサービスとサポートのオプションについては、[https://](https://www.suse.com/support/) [www.suse.com/support/](https://www.suse.com/support/)2を参照してください。

サービス要求を開くには、SUSE Customer Centerでの購読が必要です。[https://](https://scc.suse.com/support/requests) [scc.suse.com/support/requests](https://scc.suse.com/support/requests) スからログインして新規作成をクリックしてください。

### **バグレポート**

<https://bugzilla.suse.com/> スから入手できるドキュメントを使用して、問題を報告して ください。このプロセスを簡略化するために、このドキュメントのHTMLバージョンの 見出しの横にあるReport Documentation Bug (ドキュメントバグの報告)リンクを使用 できます。リンクを使⽤すると、Bugzillaで適切な製品とカテゴリが事前に選択され、 現在のセクションへのリンクが追加されます。バグレポートの入力を直ちに開始できま す。Bugzillaアカウントが必要です。

### **ドキュメントの編集に貢献**

このドキュメントに貢献するには、このドキュメントのHTMLバージョンの⾒出しの横 にあるEdit Source (ソースの編集)リンクを使用してください。GitHubのソースコードに 移動し、そこからプル要求を提出できます。GitHubアカウントが必要です。 このドキュメントは伸用されるドキュメント環境に関する詳細については、[リポジトリ](https://github.com/SUSE/doc-sle/blob/master/README.adoc) のREADME [\(https://github.com/SUSE/doc-sle/blob/master/README.adoc\)](https://github.com/SUSE/doc-sle/blob/master/README.adoc) 2 を参照し てください。

#### **メール**

ドキュメントに関するエラーの報告やフィードバックは doc-team@suse.com 宛に送信し てください。ドキュメントのタイトル、製品のバージョン、およびドキュメントの発⾏ 日を明記してください。関連するセクション番号とタイトル(またはURLを含めて)、問 題の簡潔な説明を記載してください。

## <span id="page-7-0"></span>3 マニュアルの表記規則

このマニュアルでは、次の通知と表記規則が使用されています。

- /etc/passwd:ディレクトリ名とファイル名
- PLACEHOLDER: PLACEHOLDERは、実際の値で置き換えられます
- PATH :環境変数PATH
- **ls** 、 --help :コマンド、オプション、およびパラメータ
- user:ユーザまたはグループ
- package name:パッケージの名前
- Alt 、Alt F1 :使用するキーまたはキーの組み合わせ、キーはキーボード上と同様、 ⼤⽂字で表⽰される
- ファイル、ファイル > 名前を付けて保存: メニュー項目、ボタン
- <del>[AMD/Intel</del> > この説明は、AMD64/Intel 64アーキテクチャにのみ当てはまります。矢印 は、テキストブロックの先頭と終わりを示します。< **IBM Z, POWER** この説明は、 IBM Z および POWER の各アーキテクチャにのみ当てはまりま す。矢印は、テキストブロックの先頭と終わりを示します。<
- Dancing Penguins (「Penguins」の章、↑他のマニュアル):他のマニュアルの章への参 照です。
- root 特権で実行する必要のあるコマンド。多くの場合、これらのコマンドの先頭 に **sudo** コマンドを置いて、特権のないユーザとしてコマンドを実⾏することもできま す。

root # **command** tux > **sudo command**

● 特権のないユーザでも実行できるコマンド。

tux > **command**

• 通知

### 警告: 警告の通知

続⾏する前に知っておくべき、無視できない情報。セキュリティ上の問題、デー タ損失の可能性、ハードウェアの損傷、または物理的な危険について警告しま す。

### 重要: 重要な通知

続⾏する前に知っておくべき重要な情報です。

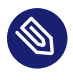

### ◎ 注記: メモの通知

追加情報。たとえば、ソフトウェアバージョンの違いに関する情報です。

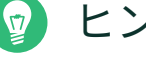

### ヒント: ヒントの通知

ガイドラインや実際的なアドバイスなどの役に⽴つ情報です。

## <span id="page-9-0"></span>4 サポート

SUSE Linux Enterprise Serverのサポートステートメントと、技術プレビューに関する概要を 以下に⽰します。製品ライフサイクルの詳細については、[第2章 「ライフサイクルとサポー](#page-16-0) [ト」](#page-16-0)を参照してください。

<span id="page-9-1"></span>サポート資格をお持ちの場合、『管理ガイド』、第39章「サポート⽤システム情報の収集」を 参照して、サポートチケットの情報を収集する⽅法の詳細を確認してください。

### 4.1 SUSE Linux Enterprise Serverのサポートステートメント

サポートを受けるには、SUSEの適切な購読が必要です。利⽤可能なサポートサービスを具体 的に確認するには、<https://www.suse.com/support/> にアクセスして製品を選択してくださ  $U<sub>o</sub>$ 

サポートレベルは次のように定義されます。

**L1**

問題の判別。互換性情報、使用サポート、継続的な保守、情報収集、および利用可能な ドキュメントを使⽤した基本的なトラブルシューティングを提供するように設計された テクニカルサポートを意味します。

**L2**

問題の切り分け。データの分析、お客様の問題の再現、問題領域の特定、レベル1で解決 できない問題の解決、またはレベル3の準備を行うように設計されたテクニカルサポー トを意味します。

**L3**

問題解決。レベル2サポートで特定された製品の⽋陥を解決するようにエンジニアリン グに依頼して問題を解決するように設計されたテクニカルサポートを意味します。

契約されているお客様およびパートナーの場合、SUSE Linux Enterprise Serverでは、次のも のを除くすべてのパッケージに対してL3サポートを提供します。

- 技術プレビュー。
- サウンド、グラフィック、フォント、およびアートワーク。
- 追加の顧客契約が必要なパッケージ。
- モジュール「Workstation Extension」の一部として出荷される一部のパッケージは、L2 サポートのみです。
- パッケージ名が -devel で終わるパッケージ(ヘッダファイルなどの開発用リソースが含 まれるパッケージ)のサポートを受けるには、そのメインパッケージが必要です。

<span id="page-10-0"></span>SUSEは、元のパッケージの使用のみをサポートします。つまり、変更も、再コンパイルもさ れないパッケージをサポートします。

### 4.2 技術プレビュー

技術プレビューとは、今後のイノベーションを垣間⾒ていただくための、SUSEによって提供 されるパッケージ、スタック、または機能を意味します。プレビューは、使用中の環境内で新 しいテクノロジーをテストする際の利便性のために用意されています。私たちはフィードバッ クを歓迎しています。技術プレビューをテストする場合は、SUSEの担当者に連絡して、経験 や使用例をお知らせください。お客様からの情報を、今後の開発に役立てさせていただきま す。

ただし、技術プレビューには、次の制限事項があります。

- 技術プレビューはまだ開発中です。したがって、機能が不完全であったり、不安定で あったり、何らかの理由で運用環境での使用には適していなかったりする場合がありま す。
- 技術プレビューにはサポートが提供されません。
- ●技術プレビューは、特定のハードウェアアーキテクチャでしか利用できないことがあり ます。
- 技術プレビューの詳細および機能は、変更される場合があります。そのため、今後リ リースされる技術プレビューへのアップグレードができない場合や、再インストールが 必要となる場合があります。
- 技術プレビューは、任意の時点で終了する可能性があります。たとえば、SUSEでプレ ビューがお客様または市場のニーズを満たしていない、またはエンタープライズ基準に 準拠していないことが判明した場合などです。SUSEでは、このようなテクノロジーのサ ポートされるバージョンを将来的に提供できない場合があります。

ご使用の製品に付属している技術プレビューの概要については、[https://www.suse.com/](https://www.suse.com/releasenotes/) [releasenotes/](https://www.suse.com/releasenotes/) にあるリリースノートを参照してください。

## <span id="page-11-0"></span>1 アップグレードパスと方法

SUSE® Linux Enterprise (SLE)では、既存のシステムを新しいバージョンにアップ グレードできます。たとえば、SLE 12 SP4を最新のSLE 15サービスパックにアッ プグレードできます。新たにインストールする必要はありません。ホームディレク トリ、データディレクトリ、システム設定などの既存のデータは、そのまま保持さ れます。CD/DVDドライブから、またはネットワーク上にある中央のインストール ソースからアップデートできます。

この章では、DVD、ネットワーク、自動化プロセス、SUSE Managerなどを使用し て、SUSE Linux Enterprise システムを手動でアップグレードする方法について説 明します。

## <span id="page-11-1"></span>1.1 アップグレードと新規インストールの比較

SUSEはSUSE Linux Enterprise Serverの2つのメジャーリリース間のアップデートをサポート しています。アップグレードと新規インストールのどちらが適切かは、特定のシナリオによっ て異なります。アップグレードの⽅が作業は少なくなりますが、新規インストールを⾏うと、 リリースされた新機能のメリットを最⼤限受けられます。たとえば、ディスクレイアウトの変 更、特定のファイルシステム機能、およびその他の改善などです。利用中のシステムを最大限 活⽤するため、SUSEでは多くの場合、新規インストールをお勧めします。

アップグレードと新規インストールのどちらを採用する場合も、システム設定とデフォルト 値が要件に合っていることを確認する必要があります。

特定のリリースのサービスパックから同じコードストリームの別のサービスパックにアップ デートする場合は、新規インストールではなくアップグレードをお勧めします。とはいえ、こ のケースでも新規インストールを⾏う理由やシナリオも考えられます。どちらが適切かを判断 できるのはお客様だけです。

# <span id="page-11-2"></span>1.2 SLES 15 SP3へのサポートされているアップグ レードパス

マイグレーションを実⾏する前に、[第3章 「アップグレードの準備」](#page-25-0)をご覧ください。

### 重要: クロスアーキテクチャアップグレードはサポートされな い

クロスアーキテクチャアップグレードは「サポートされません」。たとえば、32ビッ トバージョンのSUSE Linux Enterprise Serverから64ビットバージョンへのアップグ レードや、ビッグエンディアンからリトルエンディアンへのアップグレードなどがこれ に該当します。

具体的には、POWER版のSLE 11(ビッグエンディアン)からPOWER版のSLE 15 SP3(新 規: リトルエンディアン)はサポートされません。

同様に、SUSE Linux Enterprise 15は、64ビット専⽤であるため、32ビットのSUSE Linux Enterprise 11システムからSUSE Linux Enterprise 15以降へのアップグレードも サポートされません。

クロスアーキテクチャアップグレードを⾏いたい場合は、新規インストールを実⾏する 必要があります。

### 注記: サービスパックのスキップ

最も単純なアップグレードパスは、すべてのサービスパックを連続してインストールす ることです。SUSE Linux Enterprise 15製品ライン(GAとそれ以降のサービスパック)に ついては、アップグレード時に1つのサービスパックをスキップすることもサポートさ れています。たとえば、SLE 15 GAからSLE 15 SP2へのアップグレードや、SLE 15 SP1 からSLE 15 SP3へのアップグレードがサポートされます。

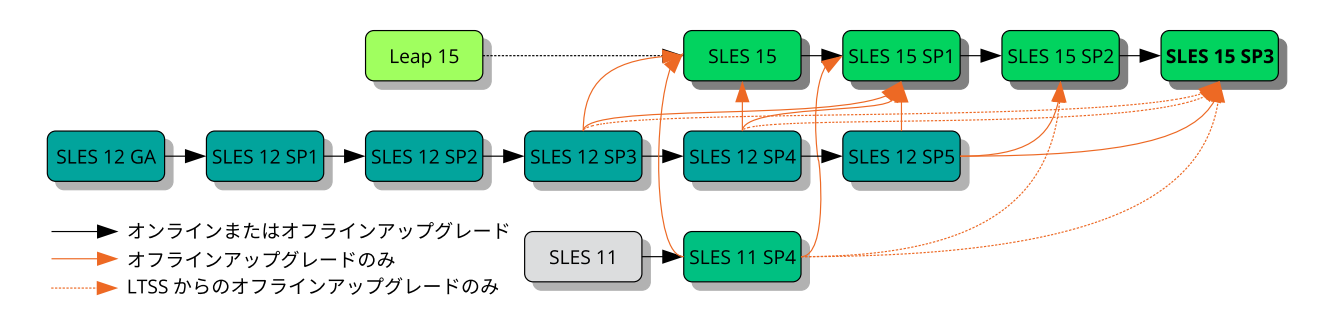

**図 1.1: サポートされているアップグレードパスの概要**

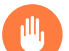

警告: データベースのアップグレード

この章で説明しているアップグレードパスは、マシンのOSとしてのSUSE Linux Enterpriseだけに適⽤されます。SUSE Linux Enterpriseが実⾏するすべてのアプリケー ションに適⽤されるわけではありません。PostgreSQLやMariaDBデータベースなどの ワークロードを使⽤している場合、データベースをアップグレードする前に、介在する OSのアップグレードが必要になる場合があります。

OSのアップグレードを⾏う前に、リリースノート [\(https://www.suse.com/](https://www.suse.com/releasenotes/) [releasenotes/\)](https://www.suse.com/releasenotes/) でデータベースのバージョンを確認してください。新しいメジャー バージョンが出荷される場合、アップグレード手順について[第3章 「アップグレードの](#page-25-0) [準備」](#page-25-0)を参照してください。

### **バージョンごとにサポートされているアップグレードパス**

#### **SUSE Linux Enterprise Server 11 GA / SP1 / SP2 / SP3 / SP4からのアップグレード**

SLES 11 SP4以前のサービスパックから直接アップグレードすることは、サポートされ ていません。SLES 15 SP3に進むには、まずSLES 11 SP4 LTSSが必要です。 新規インストールを⾏うことができない場合は、まず、SLES 11サービスパッ クをSLES 11 SP4 LTSSにアップグレードします。このアップグレードについて は、SLES 11 SP4 『導⼊ガイド [\(https://doc.suse.com/sles/11-SP4/html/SLES-all/](https://doc.suse.com/sles/11-SP4/html/SLES-all/book-sle-deployment.html) [book-sle-deployment.html\)](https://doc.suse.com/sles/11-SP4/html/SLES-all/book-sle-deployment.html) 2』を参照してください。

#### **SUSE Linux Enterprise Server 11 SP4 LTSSからのアップグレード**

SLES 11 SP4からのアップグレードはオフラインアップグレードを介してのみサポート されます。詳細については、[第4章 「オフラインでのアップグレード」](#page-38-0)を参照してくださ  $U<sub>o</sub>$ 

### **SUSE Linux Enterprise Server 12 GA / SP1 / SP2 / SP3 / SP4からのアップグレード**

SLES 12 SP4以前のサービスパックから直接アップグレードすることは、サポートされ ていません。SLES 15 SP3に進むには、まずSLES 12 SP5が必要です。 新規インストールを⾏うことができない場合は、まず、SLES 12サービス パックをSLES 12 SP5にアップグレードします。このアップグレードについて は、SLES 12 SP5 『導⼊ガイド [\(https://doc.suse.com/sles/12-SP5/html/SLES-all/](https://doc.suse.com/sles/12-SP5/html/SLES-all/book-sle-deployment.html) [book-sle-deployment.html\)](https://doc.suse.com/sles/12-SP5/html/SLES-all/book-sle-deployment.html) 2』を参照してください。

#### **SUSE Linux Enterprise Server 12 SP3 LTSS / SP4 LTSSからのアップグレード**

SLES 12 SP3 LTSSまたはSP4 LTSSからのアップグレードは、オフラインアップグレード でのみサポートされます。詳細については、[第4章 「オフラインでのアップグレード」](#page-38-0)を 参照してください。

### **SUSE Linux Enterprise Server 12 SP5からのアップグレード**

SLES 12 SP5からのアップグレードはオフラインアップグレードを介してのみサポート されます。詳細については、[第4章 「オフラインでのアップグレード」](#page-38-0)を参照してくださ  $U<sub>o</sub>$ 

### **SUSE Linux Enterprise Server 15 GAからのアップグレード**

SLES 15 GAから直接アップグレードすることは、サポートされていません。SLES 15 SP3に進むには、まずSLES 15 SP1が必要です。

#### **SUSE Linux Enterprise Server 15 SP1 / SP2からのアップグレード**

SLES 15 SP1またはSP2からのアップグレードは、オンラインとオフラインのどちらもサ ポートされています。詳細については、[1.3項 「オンラインアップグレードとオフライン](#page-14-0) [アップグレード」](#page-14-0)を参照してください。

### **SUSE Linux Enterpriseのパブリッククラウドゲストのアップグレード**

パブリッククラウドでのSLEゲストのアップグレードについては、[Using](https://doc.suse.com/suse-distribution-migration-system/1.0/single-html/distribution-migration-system/) the SUSE Distribution Migration System [\(https://doc.suse.com/suse-distribution-migration](https://doc.suse.com/suse-distribution-migration-system/1.0/single-html/distribution-migration-system/)[system/1.0/single-html/distribution-migration-system/\)](https://doc.suse.com/suse-distribution-migration-system/1.0/single-html/distribution-migration-system/) 2を参照してください。

#### **openSUSE Leap 15からのアップグレード**

openSUSE Leap 15からのアップグレードはサポートされています。5.9項 [「openSUSE](#page-57-0) LeapからSUSE Linux Enterprise [Serverへのアップグレード」](#page-57-0)を参照してくださ い。Leapのサーバインストールのみがアップグレードをサポートされています。

# <span id="page-14-0"></span>1.3 オンラインアップグレードとオフラインアップ グレード

SUSEは、次のアップグレードおよびマイグレーションの方法をサポートしています。用語の 詳細については、2.1項 「用語集」を参照してください。次の2つの方法があります。

**オンライン**

実行中のオペレーティングシステム自体から実行されるアップグレード(システムが稼 働中の状態)。例: ZypperまたはYaSTを使用したオンラインアップデート、SUSEカスタ マーセンターまたはリポジトリミラーリングツール(RMT)を介して接続、SUSE Manager を介したソルトポリシー。

詳細については、[第5章 「オンラインでのアップグレード」](#page-46-0)を参照してください。 同じメジャーリリースのサービスパック間でマイグレートする場合は、[5.4項 「オンライ](#page-48-0) [ンマイグレーションツール\(YaST\)を使⽤したアップグレード」](#page-48-0)または5.5項 [「Zypperによ](#page-50-0) [るアップグレード」](#page-50-0)に従うことをお勧めします。

### **オフライン**

オフラインアップグレードは、アップグレードされるオペレーティングシステムが稼 働して「いない」こと(システムダウン状態)を意味します。代わりに、ターゲットオペ レーティングシステムのインストーラが起動し(インストールメディアから、ネットワー クまたはローカルブートローダを介して)、アップグレードを実⾏します。 詳細については、[第4章 「オフラインでのアップグレード」](#page-38-0)を参照してください。

### 重要: SUSE Managerクライアント

マシンがSUSE Managerによって管理されている場合は、SUSE Managerドキュメ ントの説明に従ってアップデートしてください。「Client Migration」の⼿順につ いては、<https://documentation.suse.com/suma/> ♪ で入手可能な『SUSE Manager Upgrade Guide』を参照してください。

### <span id="page-16-0"></span>2 ライフサイクルとサポート

この章では、専門用語、SUSE製品ライフサイクル、サービスパックリリース、お よび推奨されるアップグレードポリシーに関するバックグラウンド情報について説 明します。

### <span id="page-16-1"></span>2.1 ⽤語集

このセクションでは、いくつかの用語を使用します。それらの情報を理解するには、次の定義 をお読みください。

### **バックポート**

バックポートとは、新しいバージョンのソフトウェアによる特定の変更内容を採用し、 それを古いバージョンに適用することを意味します。最も一般的な使用事例は、古いソ フトウェアコンポーネントのセキュリティホールの修正です。通常は、拡張機能や(頻度 は低いものの)新機能を提供するための保守モデルの一部にもなります。

#### **デルタRPM**

デルタRPMは、パッケージに定義された2つのバージョンどうしのバイナリ差分のみ で構成されているので、ダウンロードサイズが最⼩限ですみます。インストールの前 に、RPMのフルパッケージがローカルコンピュータ上で再構築されます。

### **ダウンストリーム**

オープンソースワールドにおけるソフトウェア開発⽅法のメタファーです(アップスト リームと対⽐)。「ダウンストリーム」という⽤語は、アップストリームからのソース コードを他のソフトウェアと統合し、エンドユーザが使⽤するためのディストリビュー ションを構築する、SUSEのような⼈や組織を指しています。つまり、ソフトウェアは開 発者からインテグレータを介して、エンドユーザーまで、ダウンストリーム(下向き)に 流れていきます。

### **拡張機能,**

#### **アドオン製品**

拡張機能およびサードパーティのアドオン製品は、SUSE Linux Enterprise Server製品に 付加価値機能を提供します。これらはSUSEおよびSUSEパートナーによって提供され、 基本製品であるSUSE Linux Enterprise Serverにインストールして登録します。

#### **LTSS**

LTSSはLong Term Service Pack Supportの略で、SUSE Linux Enterprise Serverの拡張 機能として提供されています。

### **メジャーリリース,**

### **⼀般出荷(GA)バージョン**

SUSE Linux Enterprise (または任意のソフトウェア製品)のメジャーリリースとは、新 しい機能やツールを導入する、非推奨になっていたコンポーネントを削除する、後方互 換性のない変更が存在する、などの特徴を持った新バージョンです。たとえば、SUSE Linux Enterprise 12または15はメジャーリリースです。

#### **マイグレーション**

それぞれのパッチをインストールするために、オンラインアップデートツールまたはイ ンストールメディアを使⽤して、サービスパック(SP)への更新を⾏うことです。インス トール済みシステムのすべてのパッケージを最新状態にアップデートします。

#### **マイグレーションターゲット**

システムを移⾏できる互換性のある製品のセットです。製品や拡張機能のバージョン、 リポジトリのURLが含まれています。マイグレーションターゲットは、時間の経過とと もに変化し、インストール済みの拡張機能によって異なります。SLE 15 SP1やSES 6な ど、複数のマイグレーションターゲットを選択できます。

### **モジュール**

モジュールは、SUSE Linux Enterprise Serverで全⾯的にサポートされている構成要素 であり、アドオン製品とは異なるライフサイクルを備えています。モジュールは、明確 に定義された適⽤範囲を持ち、オンラインチャネルでのみ配布されています。これら のチャネルに登録するには、SUSEカスタマーセンター、RMT(リポジトリミラーリング ツール)、またはSUSE Managerへの登録が前提条件になります。

#### **パッケージ**

パッケージは、 rpm 形式で圧縮されたファイルで、特定のプログラムのすべてのファイ ルが格納されています。環境設定、サンプル、ドキュメントなどのオプションコンポー ネントも含まれます。

### **パッチ**

パッチは、1つ以上のパッケージから成り、デルタRPMで適用できます。また、まだイン ストールされていないパッケージへの依存関係を導入することもあります。

#### **サービスパック(SP)**

複数のパッチを組み合わせて、インストールまたは展開しやすい形式にします。サービ スパックには番号が付けられ、通常、プログラムのセキュリティ修正、更新、アップグ レード、または拡張機能が含まれます。

### **アップストリーム**

オープンソースワールドにおけるソフトウェア開発方法のメタファーです(ダウンスト リームと対⽐)。アップストリームという⽤語は、ソースコードとして配布されるソフ トウェアの元のプロジェクト、作者、またはメンテナンス者を指しています。フィード バック、パッチ、拡張機能、その他の改良機能は、エンドユーザまたはコントリビュー タからアップストリーム(上流)の開発者に流れていきます。開発者は、リクエストを組 み込むのか却下するのか決定します。

プロジェクトメンバーがリクエストを組み込むように決定すると、それが新しいバー ジョンのソフトウェアに出現します。受け入れられたリクエストは、すべての関係者に メリットをもたらします。

リクエストが受け⼊れられない場合は、別の理由が考えられます。プロジェクトのガイ ドラインに準拠していない、無効である、すでに組み込まれている、プロジェクトに関 係ないかロードマップ上に存在しないなどの状態のいずれかが理由です。リクエストが 受け入れられない場合、アップストリームの開発者にとっては、自分のパッチをアップ ストリームのコードと同期させる必要があるために困難が生じます。この操作は一般的 には回避されますが、まだ必要な場合もあります。

#### **この状態から**

新しいマイナーバージョンのパッケージのインストールです。通常、セキュリティやバ グの修正が含まれています。

**アップグレード**

パッケージまたは配布の新しい主要バージョンのインストール。これにより新機能がも たらされます。アップグレードオプションの違いについては、[1.3項 「オンラインアップ](#page-14-0) [グレードとオフラインアップグレード」](#page-14-0)を参照してください。

## <span id="page-18-0"></span>2.2 製品のライフサイクル

SUSEの製品のライフサイクルは以下のとおりです。

- SUSE Linux Enterprise Serverのライフサイクルは13年です。そのうち10年間は一般サ ポート、3年間は拡張サポートが適用されます。
- SUSE Linux Enterprise Desktopのライフサイクルは10年です。そのうち7年間は一般サ ポート、3年間は拡張サポートが適用されます。
- メジャーリリースは4年ごとに提供されます。サービスパックは12カ月から14カ月ごと に提供されます。

古いサービスパックは、新しいサービスパックのリリース後6カ月間サポートされます。[図](#page-19-0) [2.1「メジャーリリースとサービスパック」](#page-19-0)に、具体的に示します。

<span id="page-19-0"></span>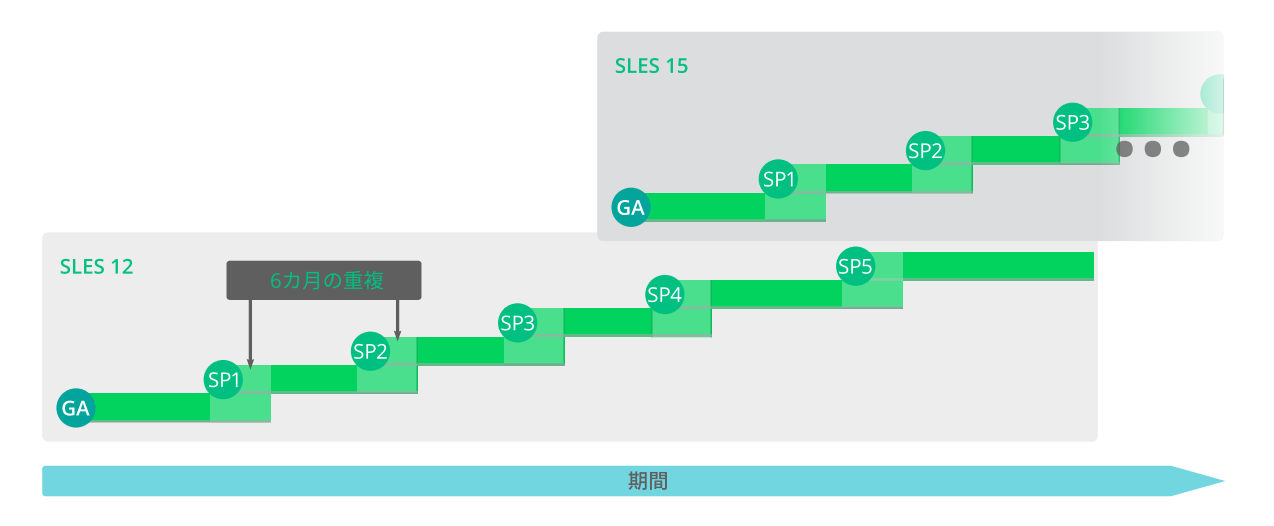

#### **図 2.1: メジャーリリースとサービスパック**

アップグレード計画を設計、検証、およびテストするためにさらに時間が必要な場合、長期 サービスパックサポートを利用してサポートを延長することにより、12〜36カ月間、追加サ ポートを受けることができます。これは12カ月単位で延長でき、どのサービスパックに対し ても合計2〜5年のサポートを利用できます。詳細については、図2.2「長期サービスパックサ [ポート」](#page-19-1)を参照してください。

<span id="page-19-1"></span>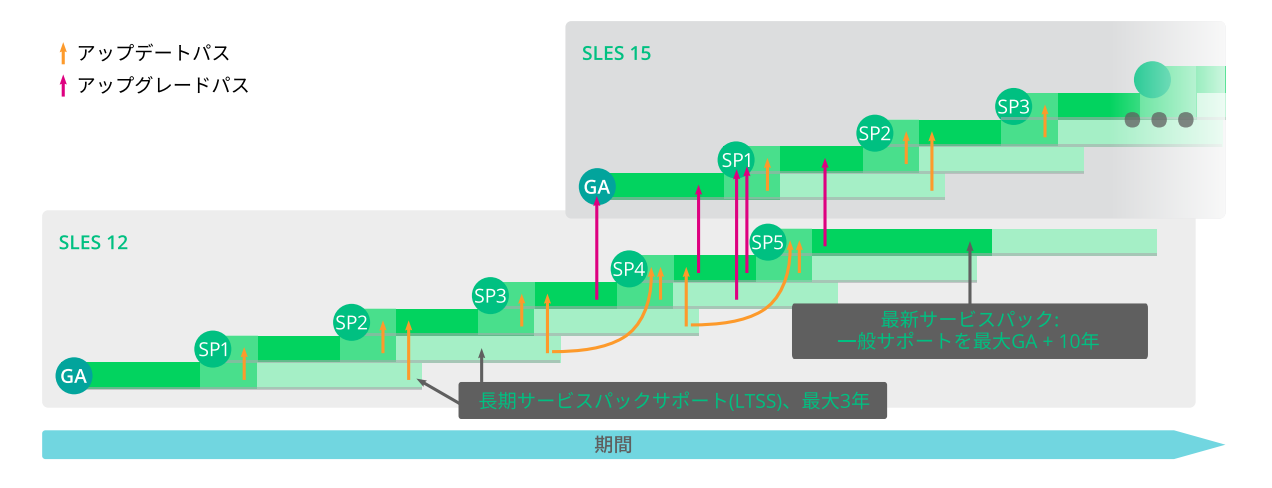

**図 2.2: ⻑期サービスパックサポート**

詳細については、<https://www.suse.com/products/long-term-service-pack-support/> を参 照してください。

ライフサイクル、リリース頻度、およびオーバーレイサポート期間の詳細について は、<https://www.suse.com/lifecycle> を参照してください。

# <span id="page-20-0"></span>2.3 モジュールの依存関係とライフサイクル

<span id="page-20-1"></span>モジュールの⼀覧、それらの依存関係、およびライフサイクルについては、項⽬ 「Modules and Extensions Quick Start」を参照してください。

# 2.4 定期的なライフサイクルレポートの牛成

SUSE Linux Enterprise Serverは、インストールされている全製品のサポートステータスに 変更がないかどうかを定期的に確認し、変更がある場合は電子メールでレポートを送信で きます。レポートを⽣成するには、 zypper-lifecycle-plugin を、 **zypper in zypperlifecycle-plugin** を使用してインストールします。

systemctl を使用して、システムでレポートの生成を有効にします。

root # **systemctl** enable lifecycle-report

テキストエディタを使用して、ファイル /etc/sysconfig/lifecycle-report で、レポート 電子メールの受信者と件名のほかにレポート生成周期を設定できます。設定 MAIL TO およ び MAIL\_SUBJ はメールの受信者と件名を定義し、 DAYS はレポート⽣成周期を設定します。

レポートにはサポートステータスの変更が表示されます。これは変更発生後に表示され、事前 には表⽰されません。最後のレポートの⽣成直後に変更が発⽣した場合、変更が通知される までに最大14日かかる可能性があります。 DAYS オプションを設定する際は、この点を考慮に ⼊れてください。次の設定エントリを要件に合わせて変更します。

MAIL T0='root@localhost' MAIL SUBJ='Lifecycle report' DAYS=14

最新レポートはファイル /var/lib/lifecycle/report にあります。このファイルは2つのセ クションで構成されます。最初のセクションには、使⽤製品のサポート終了に関する情報が表 示されます。2番目のセクションには、パッケージ、およびそのサポート終了日とアップデー トの有無が⼀覧にされます。

## <span id="page-20-2"></span>2.5 サポートレベル

拡張サポートレベルの範囲は、10年目から13年目までになります。これらのサポートレベル には、継続されるL3エンジニアリングレベルの診断とリアクティブな重⼤なバク修正が含ま れます。これらのサポートレベルでは、カーネルで容易に悪⽤可能なルートエクスプロイト

や、ユーザの介⼊なしに直接実⾏可能な他のルートエクスプロイトに対するアップデートを 利用できます。さらに、限られたパッケージ除外リストを使用して、既存のワークロード、 ソフトウェアスタック、およびハードウェアをサポートします。概要については、[表2.1「セ](#page-21-0) [キュリティ更新とバグの修正」](#page-21-0)を参照してください。

#### <span id="page-21-0"></span>**表 2.1: セキュリティ更新とバグの修正**

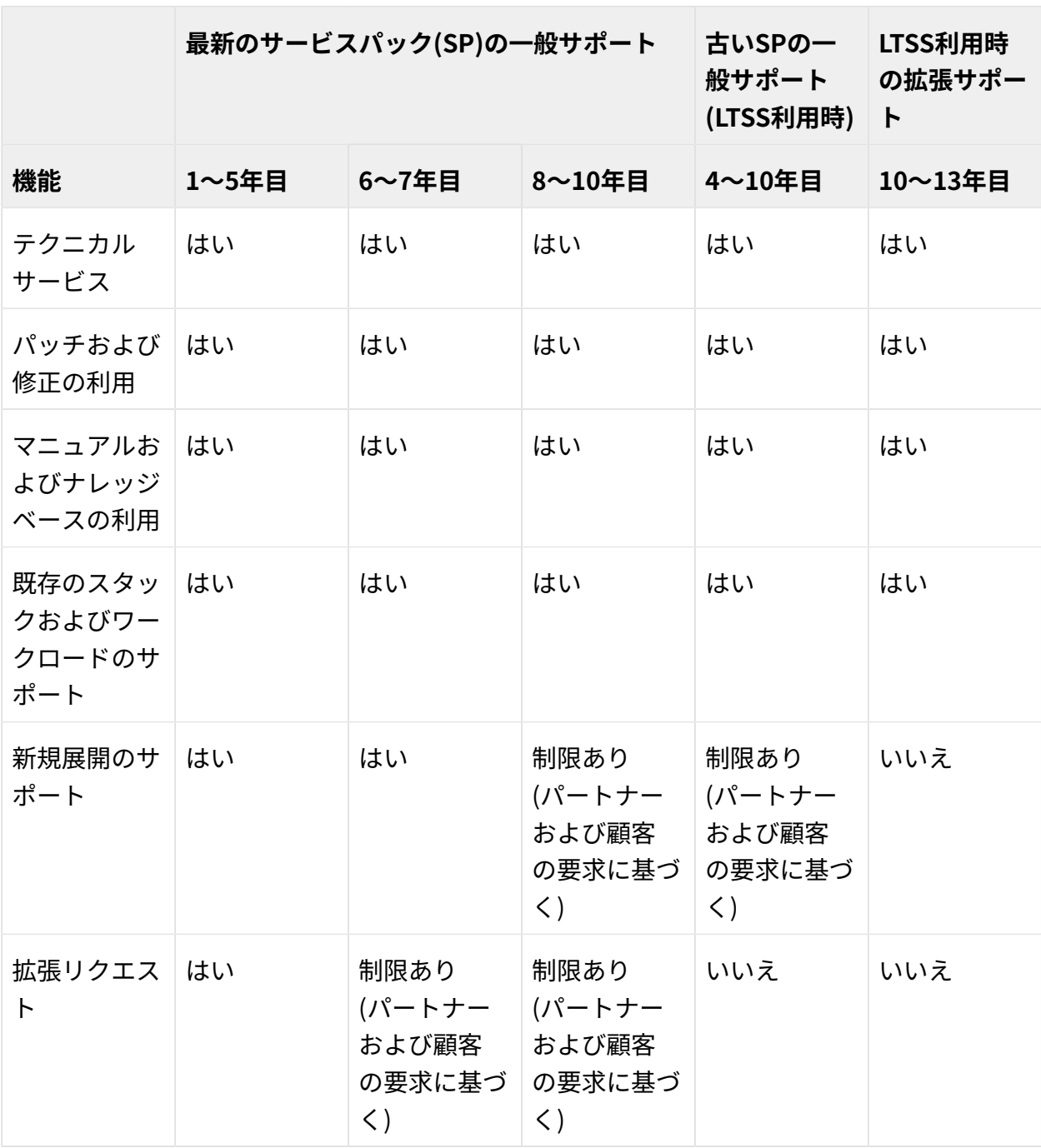

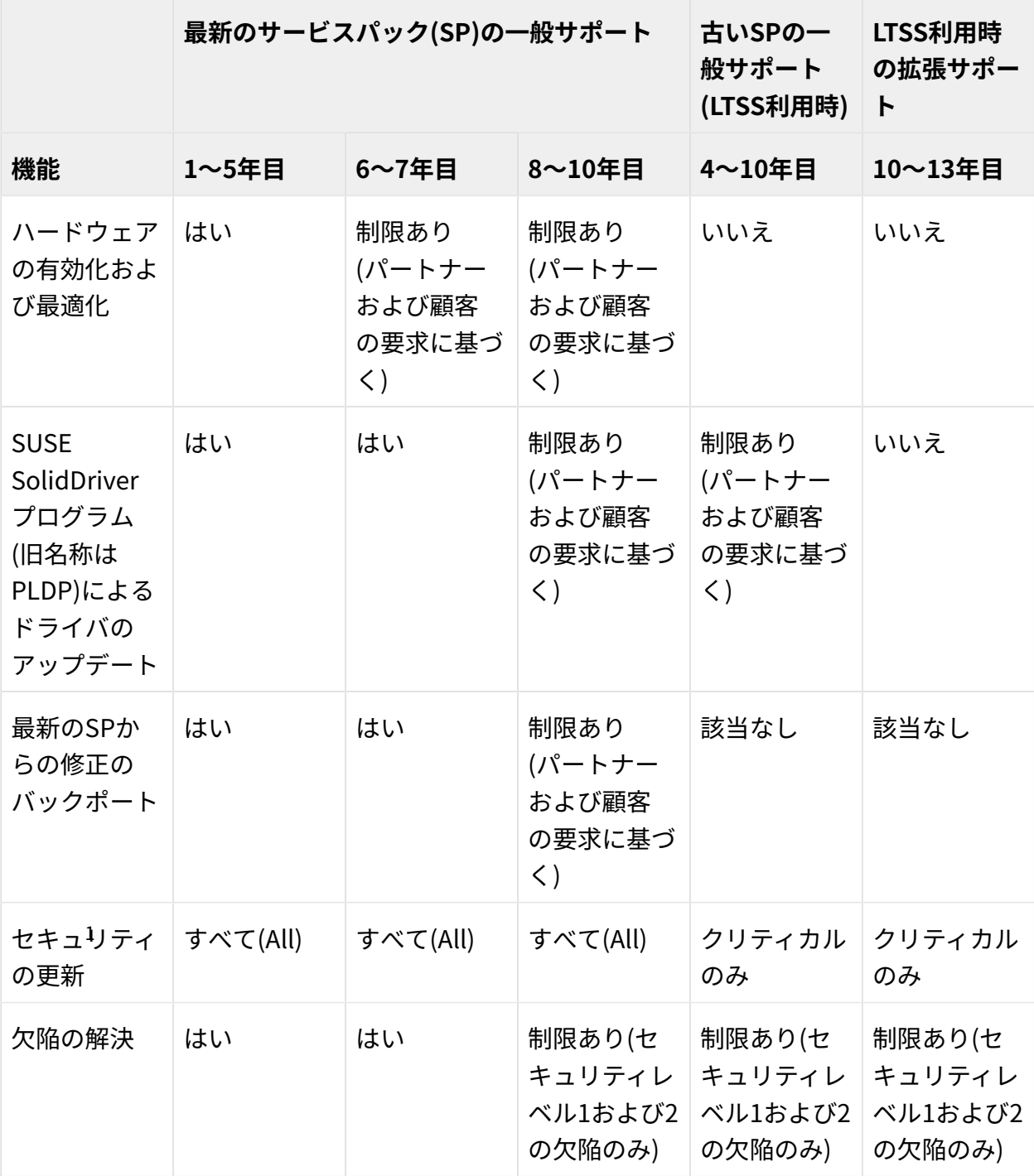

1

SUSE Linux Enterprise Update Policyの詳細については、次の[ナレッジベース記事](https://www.suse.com/support/kb/doc/?id=000018318) (https:// [www.suse.com/support/kb/doc/?id=000018318\)](https://www.suse.com/support/kb/doc/?id=000018318) を参照してください。

# <span id="page-23-0"></span>2.6 マシンのSUSEConnectへの登録および登録解 除

登録時には、システムはSUSEカスタマーセンター(<https://scc.suse.com/>2を参照)、または SMTなどのローカル登録プロキシからリポジトリを受け取ります。リポジトリ名はカスタマセ ンター内の特定のURIにマップされています。ご使⽤のシステムで使⽤可能なすべてのリポジ トリを⼀覧にするには、次のように **zypper** を使⽤します。

root # **zypper** repos -u

これにより、ご使用のシステムで使用可能なすべてのリポジトリのリストが表示されます。リ ポジトリごとに、別名、名前、有効かどうか、リフレッシュされるかどうかといった情報が リストされます。オプション -u を使用すると、元となるURIも表示されます。

たとえば、ご使⽤のマシンを登録するには、SUSEConnectを実⾏します。

root # **SUSEConnect** -r REGCODE

ご使⽤のマシンの登録を解除する場合も、SUSEConnectを使⽤できます。

root # **SUSEConnect** --de-register

ローカルにインストールされている製品とそのステータスを確認するには、次のコマンドを 使⽤します。

<span id="page-23-1"></span>root # **SUSEConnect** -s

## 2.7 SLEバージョンの特定

SLEインストールのバージョンを特定する必要がある場合は、ファイル /etc/os-release の コンテンツを確認します。

マシンで読み込み可能なXML出⼒は **zypper** で⽣成できます。

```
tux > zypper --no-remote --no-refresh --xmlout --non-interactive products -i
<?xml version='1.0'?>
<stream>
<product-list>
<product name="SLES" version="15" release="0" epoch="0" arch="x86_64" vendor="SUSE"
 summary="SUSE Linux Enterprise Server 15" repo="@System" productline="sles"
  registerrelease="" shortname="SLES15" flavor="" isbase="true" installed="true"><endoflife
time t="0" text="0"/><registerflavor/>><description>SUSE Linux Enterprise offers [...]</
description></product>
```
</product-list> </stream>

## <span id="page-25-0"></span>3 アップグレードの準備

アップグレード手順を開始する前に、システムが正しく準備されていることを確認 します。準備内容には、データのバックアップとリリースノートの確認などがあり ます。以下の章では、順を追って手順を説明します。

### <span id="page-25-1"></span>3.1 現在のシステムが最新であることを確認する

システムのアップグレードは、最新のパッチレベルからのみサポートされます。 **zypper patch** を実⾏するか、YaSTモジュールオンライン更新を実⾏して、最新のシステムの更新がイ ンストールされていることを確認します。

## <span id="page-25-2"></span>3.2 リリースノートの確認

リリースノート [\(https://www.suse.com/releasenotes/\)](https://www.suse.com/releasenotes/) ですべての変更点、新機能、および 既知の問題のリストを確認してください。 docu ディレクトリのインストールメディアからも リリースノートを確認できます。

通常、リリースノートにはそれに続く2つのリリースの変更しか記載されていません。サービ スパックを1つ以上スキップする場合は、スキップするサービスパックのリリースノートも確 認します。

リリースノートを参照して以下を確認します。

- 使用しているハードウェアに特別な配慮が必要かどうか
- 使用しているソフトウェアパッケージに大幅な変更があるかどうか
- <span id="page-25-3"></span>● インストールのために特別な予防措置が必要かどうか

## 3.3 バックアップの作成

アップグレードの前に、既存の設定ファイルを別のメディア(テープデバイスやリムーバブル ハードディスクなど)にコピーして、データをバックアップしてください。主に、 /etc に保存 されているファイル、および /var と /opt のディレクトリとファイルの一部に当てはまりま す。さらに、 /home ( HOME ディレクトリ)下のユーザデータをバックアップメディアに書き込 むようにします。

すべてのデータは、 root ユーザでバックアップします。 root のみに、すべてのローカルファ イルに関する⼗分なパーミッションがあります。

YaSTのインストールモードとして既存システムの更新を選択している場合は、もっと後の時 点で(システム)バックアップを実⾏することができます。変更されたすべてのファイルと / etc/sysconfig ディレクトリにあるファイルを含めることができます。ただし、これは完全 なバックアップではありません。前述したその他の重要なディレクトリがすべて含まれていな いからです。 /var/adm/backup ディレクトリでバックアップを⾒つけます。

# <span id="page-26-0"></span>3.4 インストール済みパッケージとリポジトリの一 覧

インストール済みパッケージのリストを記録できます。たとえば、新しいメジャーSLEリリー スを新規インストールする場合や、旧バージョンに戻す場合などです。

## 注記

インストール済みパッケージまたは使⽤中のリポジトリの中にはSUSE Linux Enterpriseの最新リリースで利⽤できないものもあることに注意してください。名前が 変更されていたり、ほかのパッケージやリリースに置き換えられていたりすることもあ ります。また、レガシ⽬的で引き続き提供されていても、デフォルトでは別のパッケー ジが使用されるパッケージもあります。したがって、ファイルを多少手動で編集しなけ ればならない場合があります。これはテキストエディタで実⾏できます。

**1.** 使⽤中のすべてのリポジトリのリストを記述した repositories.bak.repo という名前 のファイルを作成します。

root # **zypper** lr -e repositories.bak

**2.** さらに、すべてのインストール済みパッケージのリストを記述した installedsoftware.bak という名前のファイルも作成します。

```
root # rpm -qa --queryformat '%{NAME}\n' >
     installed-software.bak
```
**3.** 両⽅のファイルをバックアップします。これらのリポジトリとインストール済みパッ ケージは、次のコマンドで復元できます。

```
root # zypper ar repositories.bak.repo
root # zypper install $(cat installed-software.bak)
```
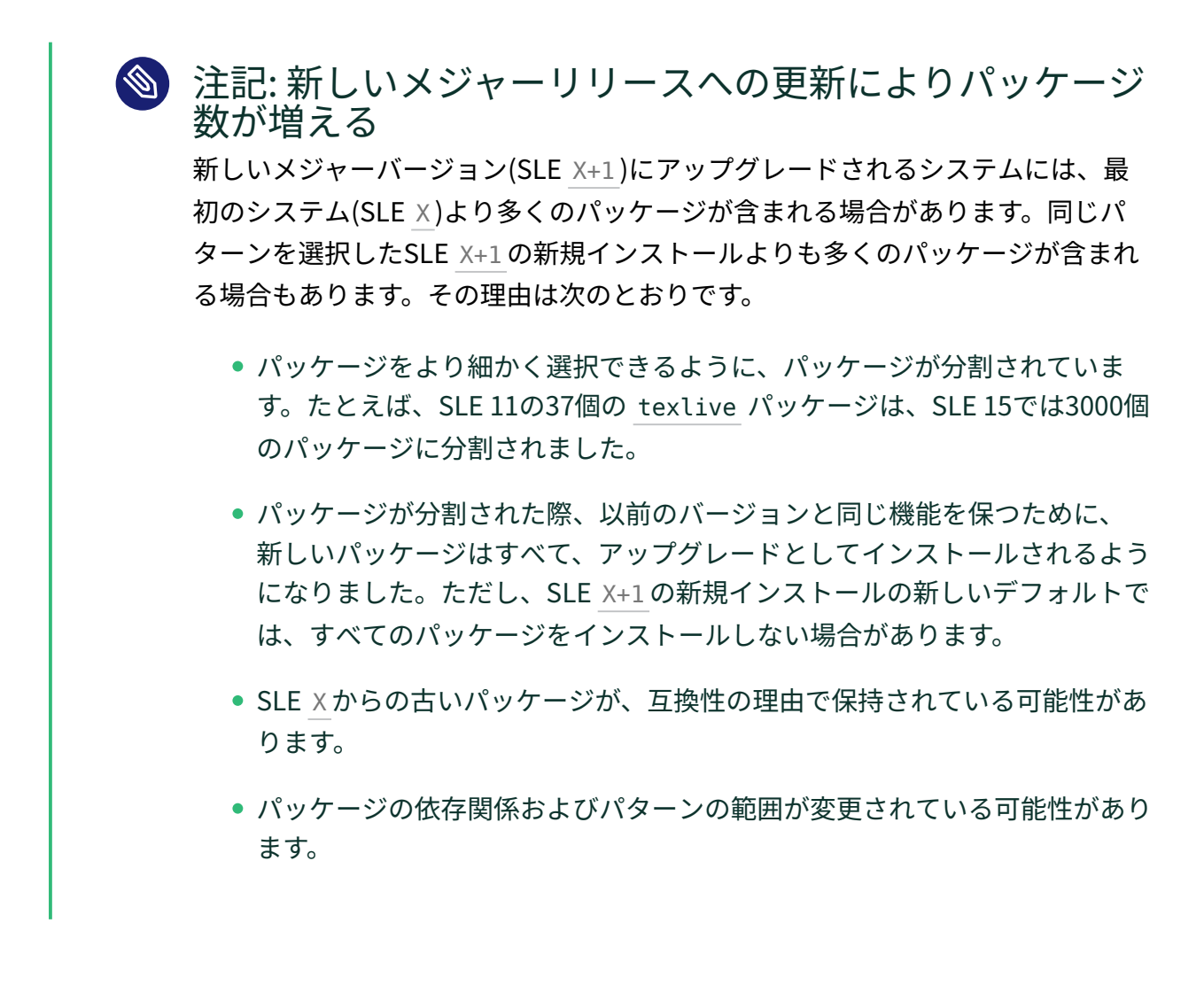

# <span id="page-27-0"></span>3.5 SUSE Linux Enterprise Server 11 SP4からの アップグレード

SUSE Linux Enterprise Server 11 SP4でMySQL、PostgreSQL、またはJava MD5ベースの証明 書を使用している場合は、次のセクションの説明に従ってシステムを準備してください。ま た、この章の他のセクションも参照して、さらに必要な準備を確認してください。

### <span id="page-27-1"></span>3.5.1 PostgreSQLデータベースのマイグレート

SUSE Linux Enterprise Server 11でPostgreSQLデータベースを使⽤している場合は、データ ベースのアップグレードが必要です。詳細については、3.6項 [「PostgreSQLデータベースのマ](#page-29-1) [イグレート」](#page-29-1)を参照してください。

### <span id="page-28-0"></span>3.5.2 MySQLデータベースのマイグレート

SUSE Linux Enterprise 12では、SUSEは、MySQLからMariaDBに切り替えました。アップグ レードを開始する前に、データベースのバックアップを取得することを強くお勧めします。 データベースマイグレーションを実行するには、次の手順を実行します。

- 1. ご使用のSUSE Linux Enterprise 11マシンにログインします。
- **2.** ダンプファイルを作成します。

root # **mysqldump** -u root -p --all-databases > mysql\_backup.sql

デフォルトでは、 **mysqldump** は、 INFORMATION\_SCHEMA 、また は performance schema データベースをダンプしません。詳細については、[https://](https://dev.mysql.com/doc/refman/5.5/en/mysqldump.html) [dev.mysql.com/doc/refman/5.5/en/mysqldump.html](https://dev.mysql.com/doc/refman/5.5/en/mysqldump.html) を参照してください。

- **3.** ダンプファイル、環境設定ファイル、 /etc/my.cnf 、およびディレクトリ、 /etc/ mysql/ を後で調べることができるように(インストールのためではありません)安全な場 所に保存します。
- **4.** SUSE Linux Enterprise Serverのアップグレードを実⾏します。アップグレードが終 わっても、前の環境設定ファイル、 /etc/my.cnf は前のままです。新しい設定は、 / etc/my.cnf.rpmnew ファイルで確認できます。
- **5.** 必要に応じて、MariaDBデータベースを設定します。以前の環境設定ファイルとディレ クトリを使わないでください。これらは、リマインダとして使用し、活用するだけで す。
- **6.** MariaDBサーバを起動して確認してください。

root # **systemctl** start mariadb

ブートのたびにMariaDBサーバを起動する場合は、そのサービスを有効にします。

root # **systemctl** enable mariadb

**7.** MariaDBが適切に稼働していることを、データベースに接続して確認します。

root # **mariadb** -u root -p

### <span id="page-29-0"></span>3.5.3 JavaアプリケーションのMD5以外のサーバ証明書の作成

SP1からSP2に更新するときに、MD5ベースの証明書はセキュリティ修正の一環として無効に されました。MD5として作成された証明書を持っている場合、次の手順で証明書を再作成し てください。

- **1.** 端末を開いて、 root としてログインします。
- **2.** 秘密鍵を作成します。

root # **openssl** genrsa -out server.key 1024

より強⼒な鍵が必要な場合、 1024 を 4096 などの⼤きい数に置き換えます。

**3.** 証明書署名要求(CSR)を作成します。

root # **openssl** req -new -key server.key -out server.csr

**4.** 証明書を⾃⼰署名します。

root # **openssl** x509 -req -days 365 -in server.csr -signkey server.key -out server.crt

**5.** PEMファイルを作成します。

root # **cat** server.key server.crt > server.pem

**6.** ファイル server.crt 、 server.csr 、 server.key 、および server.pem を鍵が⾒つ かったそれぞれのディレクトリに配置します。たとえばTomcatの場合、このディレクト リは /etc/tomcat/ssl/ です。

# <span id="page-29-1"></span>3.6 PostgreSQLデータベースのマイグレート

SUSE Linux Enterprise Server 15 SP3は、PostgreSQLデータベースのバージョン10、12、13 とともに出荷されます。デフォルトはバージョン13です。ただし、古いバージョンのSUSE Linux Enterprise Serverからアップグレードするための レガシ モジュールにはバージョン10と 12が含まれます。

データベースのマイグレーション作業が必要であることから、⾃動アップグレードプロセス はありません。そのため、あるバージョンから別のバージョンへの切り替えは手動で行う必 要があります。

マイグレーションプロセスは、 **pg\_upgrade** コマンドで⾏います。このコマンドは、従来の dumpとreloadコマンドに代わる方式です。「dump & reload」方式と比べて pg\_upgrade の ⽅がマイグレーション時間が短くなります。

各PostgreSQLバージョンのプログラムファイルは、異なる、バージョン依存のディレクトリ に格納されます。たとえば、バージョン9.6の場合は /usr/lib/postgresql96/ 、バージョン 10の場合は /usr/lib/postgresql10/ 、バージョン12の場合は /usr/lib/postgres12/ に 格納されます。PostgreSQLのバージョニングポリシーが、メジャーバージョン9.6と10の間 で変更されていることに注意してください。詳細については、[https://www.postgresql.org/](https://www.postgresql.org/support/versioning/) [support/versioning/](https://www.postgresql.org/support/versioning/)⊿を参照してください。

### 重要: SLE 11からのアップグレード SLE 11からアップグレードする場合、 postgresql94 がアンインストールさ れ、PostgreSQLのより⾼いバージョンにデータベースをマイグレーションするた めに使⽤できません。したがって、この場合、システムをアップグレードする「前 に」PostgreSQLデータベースをマイグレートしてください。

以下の手順は、バージョン9.6から10へのデータベースマイグレーションについて説明してい ます。スタートまたはターゲットとして異なるバージョンを使⽤する場合は、それに応じて バージョン番号を置き換えます。

データベースマイグレーションを実⾏するには、次の⼿順を実⾏します。

- **1.** 以下の前提条件が満たされていることを確認します。
	- 満たされていない場合、保守アップデートで、古いPostgreSQLバージョンを最新 リリースにアップグレードします。
	- 既存のデータベースのバックアップを作成します。
	- 新規のPostgreSQLのメジャーバージョンのパッケージをインストールしま す。SLES15 SP3の場合、これは postgresql10-server およびそれが依存するす べてのパッケージのインストールを意味します。
	- パッケージ postgresql10-contrib をインストールします。これに は、 **pg\_upgrade** コマンドが含まれています。
	- ご使用のPostgreSQLデータ領域(デフォルトでは /var/lib/pgsql/data)に十分な 空き容量があることを確認します。容量が厳しい場合、次のSQLコマンドをデータ ベースごとに実⾏して、サイズを縮⼩します(⻑時間要する場合があります)。

VACUUM FULL

2. 以下のいずれかでPostgreSQLサーバを停止します。

root # **/usr/sbin/rcpostgresql** stop

あるいは、

root # systemctl stop postgresql.service

(アップグレードのスタートバージョンとして使⽤するSLEバージョンによって異な る)。

**3.** 古いデータディレクトリの名前を変更します。

root # **mv** /var/lib/pgsql/data /var/lib/pgsql/data.old

4. 新規のデータベースインスタンスを初期化します。 initdb を使用して手動で実行する か、PostgreSQLを起動、停⽌することで⾃動的に実⾏します。

root # **/usr/sbin/rcpostgresql** start root # **/usr/sbin/rcpostgresql** stop

あるいは、

root # systemctl start postgresql.service root # systemctl stop postgresql.service

(アップグレードのスタートバージョンとして使⽤するSLEバージョンによって異な る)。

**5.** 古いバージョンの設定ファイルを変更している場合は、これら の変更を新しい設定ファイルに転送することを検討します。これ は、 postgresql.auto.conf 、 postgresql.conf 、 pg\_hba.conf 、およ び pg\_ident.conf ファイルに影響する場合があります。これらのファイルの古いバー ジョンは /var/lib/pgsql/data.old/ にあり、新しいバージョンは /var/lib/pgsql/ data で⾒つけることができます。 古い設定ファイルをコピーすることは推奨されないことに注意してください。コピーす ることにより、新しいオプション、新しいデフォルト、および変更されたコメントが上 書きされる場合があるためです。

**6.** ユーザの postgres としてマイグレーションプロセスを開始します。

root # su - postgres

```
postgres > pg_upgrade \
 --old-datadir "/var/lib/pgsql/data.old" \
 --new-datadir "/var/lib/pgsql/data" \
 --old-bindir "/usr/lib/postgresql96/bin/" \
 --new-bindir "/usr/lib/postgresql10/bin/"
```
**7.** 新しいデータベースインスタンスを次のいずれかを使⽤して開始します。

root # **/usr/sbin/rcpostgresql** start

あるいは、

root # systemctl start postgresql.service

(アップグレードのスタートバージョンとして使⽤するSLEバージョンによって異な る)。

- **8.** マイグレーションが成功したかどうか確認します。テスト範囲はユースケースによって 異なり、このステップを⾃動化する汎⽤ツールはありません。
- **9.** すべての古いPostgreSQLパッケージと古いデータディレクトリを削除します。

```
root # zypper search -s postgresql96 | xargs zypper rm -u
root # rm -rf /var/lib/pgsql/data.old
```
データベースのアップグレード、または論理レプリケーションなどの代替方法の使用の 詳細については、PostgreSQLの公式ドキュメント([https://www.postgresql.org/docs/10/](https://www.postgresql.org/docs/10/upgrading.html) [upgrading.html](https://www.postgresql.org/docs/10/upgrading.html) 7)を参照してください。

## <span id="page-32-0"></span>3.7 仮想マシンゲストのシャットダウン

お使いのマシンがKVMまたはXenのVMホストサーバとして機能している場合、アップデート の前には、実⾏中のすべてのVMゲストを正しくシャットダウンするようにします。そうでな いと、更新後にゲストにアクセスできなくなる可能性があります。

## <span id="page-32-1"></span>3.8 SMTクライアントセットアップの調整

アップグレードするマシンがSMTサーバに対してクライアントとして登録されている場合 は、次のことに注意してください。

ホストの **clientSetup4SMT.sh** スクリプトのバージョンが最新であるかどうかを確認しま す。古いバージョンのSMTの **clientSetup4SMT.sh** はSMT 12クライアントを管理できませ ん。SMTサーバにソフトウェアパッチを定期的に適⽤している場合、常に最新バージョン の clientSetup4SMT.shを<SMT HOSTNAME>/repo/tools/clientSetup4SMT.sh で見つけるこ とができます。

新しいバージョンのSUSE Linux Enterprise Serverへのマシンのアップグレードが失敗する場 合は、手順 3.1の説明に従って、SMTサーバからマシンの登録を解除します。その後、アップ グレードプロセスを再開します。

```
⼿順 3.1: SMTサーバからSUSE LINUX ENTERPRISEクライアントの登録を解除する
```
- **1.** クライアントマシンにログインします。
- **2.** 次のステップは、クライアントの現在のオペレーティングシステムによって異なりま す。
	- SUSE Linux Enterprise 11の場合、次のコマンドを実行します。

```
tux > sudo suse_register -E
tux > sudo rm -f /etc/SUSEConnect
tux > sudo rm -rf /etc/zypp/credentials.d/*
tux > sudo rm -rf /etc/zypp/repos.d/*
tux > sudo rm -f /etc/zypp/services.d/*
tux > sudo rm -f /var/cache/SuseRegister/*
tux > sudo rm -f /etc/suseRegister*
tux > sudo rm -f /var/cache/SuseRegister/lastzmdconfig.cache
tux > sudo rm -f /etc/zmd/deviceid
tux > sudo rm -f /etc/zmd/secret
```
● SUSE Linux Enterprise 12の場合、次のコマンドを実行します。

```
tux > sudo SUSEConnect --de-register
tux > sudo SUSEConnect --cleanup
tux > sudo rm -f /etc/SUSEConnect
tux > sudo rm -rf /etc/zypp/credentials.d/*
tux > sudo rm -rf /etc/zypp/repos.d/*
tux > sudo rm -f /etc/zypp/services.d/*
```
- **3.** SMTサーバにログインします。
- **4.** すべてのクライアントの登録を⼀覧にして、クライアントが正常に登録解除されている かどうかを確認します。

tux > **sudo** smt-list-registrations

- 5. クライアントのホスト名がまだこのコマンドの出力に一覧表示されている場合は、最初 の列からクライアントの <sub>固有の</sub>ID を取得します。(クライアントは複数のIDで一覧表示さ れている場合があります。)
- **6.** このクライアントの登録を削除します。

tux > **sudo** smt-delete-registration -g UNIQUE\_ID

- **7.** クライアントが複数のIDで⼀覧表⽰されている場合は、その固有のIDのそれぞれについ てこのステップを繰り返します。
- **8.** 次のコマンドを再実⾏して、クライアントが正常に登録解除されているかどうかを確認 します。

tux > **sudo** smt-list-registrations

# <span id="page-34-0"></span>3.9 ディスクスペース

ソフトウェアは、バージョンが上がるたびに増加する傾向があります。そのため、更新する前 に、使用可能名パーティションの容量を調べてください。ディスク容量が不足する可能性があ る場合は、データをバックアップしてから、パーティションのサイズを変更するなどして、使 用可能な容量を増やしてください。各パーティションに必要な容量を決定する一般的なルール はありません。必要な容量は、特定のパーティションプロファイルおよび選択したソフトウェ アによって異なります。

<mark>◇</mark> 注記: YaSTでの十分な容量の自動確認

更新手順の実行中に、YaSTは空きディスク容量を確認し、インストールで使用可能な 容量を超える可能性がある場合は、ユーザに警告を表示します。その場合、更新を実行 すると、「システムが使⽤できなくなる」ことがあります。操作の内容を(事前のテス トによって)確実に把握している場合にのみ、この警告をスキップして更新を続行でき ます。

### <span id="page-34-1"></span>3.9.1 Btrfs以外のファイルシステムにおける空きディスク容量の 確認

df コマンドを使用して、使用可能なディスク容量を表示できます。たとえば、[例3.1「](#page-35-1)df **h**[の出⼒例」](#page-35-1)では、ルートパーティションは /dev/hda3 です( / としてマウントされていま す)。

#### <span id="page-35-1"></span>**例 3.1: df -hの出⼒例**

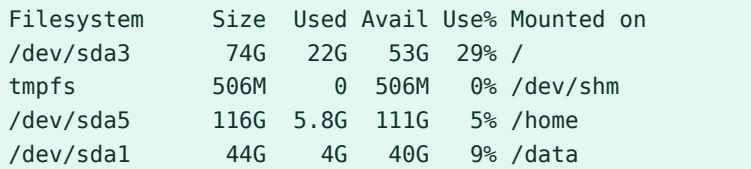

### <span id="page-35-0"></span>3.9.2 Btrfsファイルシステムの空きディスク容量の確認

Btrfsファイルシステムでは、 **df** の出⼒は誤解を招く可能性があります。⽣データが割り当て る領域とは別に、Btrfsファイルシステムもメタデータ⽤の領域を割り当てて使⽤するからで す。

その結果、まだ⼤量の領域を使⽤できるように⾒えても、Btrfsファイルシステムによって領 域不足がレポートされることがあります。その場合、メタデータ用に割り当てられた領域はす べて使用されています。Btrfsファイルシステムでの使用済みおよび使用可能なスペースを確 認する方法の詳細については、『ストレージ管理ガイド』、第1章「Linuxファイルシステムの 概要」、1.2.2.3項「空き領域の確認」を参照してください。詳細については、 **man 8 btrfsfilesystem** および<https://btrfs.wiki.kernel.org/index.php/FAQ> を参照してください。

マシンでBtrfsをルートファイルシステムとして使用している場合、十分な空き容量があるこ とを確認します。すべてのマウント済みパーティションの使⽤可能なスペースを確認します。 多くの場合、アップグレードには、新しいスナップショット⽤に、現在のルートファイルシ ステムと同じディスク容量が必要になります( /.snapshot がない場合)。

効果が実証されている推奨事項は次のとおりです。

- Btrfsを含めてすべてのファイルシステムで、大きなRPMをダウンロードし、インストー ルできるだけの空きディスク容量が必要です。古いRPMが使用している容量は、新しい RPMのインストール後にのみ解放されます。
- スナップショットがあるBtrfsの場合、現在のインストールで使用している容量と同じだ けの空き容量が最低でも必要です。現在のインストール環境の2倍の空き容量を確保する ことを推奨します。

⼗分な空き容量がない場合、 **snapper** を使⽤して古いスナップショットを削除すること ができます。

root # **snapper** list root # **snapper** delete NUMBER

しかし、すべてのケースでこの⽅法が役⽴つとは限りません。マイグレーションの前に は、⼤半のスナップショットが占めている容量はごくわずかです。

# <span id="page-36-0"></span>3.10 SLE 12から15へAutoYaSTプロファイルの変更

<span id="page-36-1"></span>AutoYaSTプロファイルのマイグレート方法については、『AutoYaST Guide』、を参照してく ださい。

# 3.11 登録管理ツール(SMT)サーバのアップグレード

SMTを実行しているサーバには特別なアップグレード手順が必要です。『Repository Management Tool Guide』の『Repository Mirroring Tool Guide』、第3章「Migrate from SMT to RMT」を参照してください。

# <span id="page-36-2"></span>3.12 カーネルのマルチバージョンサポートの一時 的な無効化

SUSE Linux Enterprise Serverでは、 /etc/zypp/zypp.conf の各設定を有効にすることで、 複数のカーネルバージョンをインストールできます。特定のサービスパックにアップグレード する場合、この機能のサポートを⼀時的に無効化する必要があります。更新が正常に完了した ら、マルチバージョンサポートを再び有効にできます。マルチバージョンサポートを無効にす るには、 /etc/zypp/zypp.conf の各⾏をコメント化します。結果は次のようになります。

```
#multiversion = provides:multiversion(kernel)
#multiversion.kernels = latest,running
```
更新が正常に完了した後にこの機能を再アクティブ化するには、コメント記号を削除します。 マルチバージョンサポートの詳細については、『導入ガイド』、第23章「複数バージョンの カーネルのインストール」、23.1項「マルチバージョンサポートの有効化と設定」を参照して ください。

## <span id="page-36-3"></span>3.13 IBM Zでのアップグレード

IBM ZにインストールされたSUSE Linux Enterpriseをアップグレードするには、parmfileなど でカーネルパラメータ **Upgrade=1** を使⽤する必要があります。5.6項 「parmfile: システム設 定の⾃動化」を参照してください。

# <span id="page-37-0"></span>3.14 IBM POWER: Xサーバの起動

SLES 12 for IBM POWERでは、ディスプレイマネージャがローカルのXサーバを起動しないよ うに、デフォルトで設定されています。SLES 12 SP1ではこの設定は逆になっています。今 は、ディスプレイマネージャはXサーバを起動します。

アップグレード時に問題が発⽣するのを避けるため、SUSE Linux Enterprise Serverの設定は ⾃動的には変更されません。アップグレード後にディスプレイマネージャにXサーバを起動さ せたい場合は、 /etc/sysconfig/displaymanager で DISPLAYMANAGER\_STARTS\_XSERVER の設 定を次のように変更します。

DISPLAYMANAGER STARTS XSERVER="yes"

## <span id="page-38-0"></span>4 オフラインでのアップグレード

この章では、インストールメディアからブートしたYaSTを使用して、既存のSUSE Linux Enterpriseインストール環境をアップグレードする⽅法を説明します。YaST インストーラは、たとえばDVDから起動したり、ネットワーク上で起動したり、シ ステムが存在するハードディスクから起動したりできます。

### <span id="page-38-1"></span>4.1 概念の概要

システムをアップグレードする前に、まず[第3章 「アップグレードの準備」](#page-25-0)をお読みくださ  $U<sub>o</sub>$ 

システムをアップグレードするには、新規インストールの場合と同じようにインストール ソースからブートします。ただし、ブート画⾯が表⽰されたときに、アップグレードを選択し ます(インストールではありません)。アップグレードは次の場所から開始できます。

- リムーバブルメディア. CD、DVD、USB大容量ストレージデバイスなどです。詳細につ いては、4.2項 [「インストールメディアからのアップグレードの開始」](#page-38-2)を参照してくださ  $U<sub>o</sub>$
- **ネットワークリソース.** ローカルメディアからブートして、それぞれのネットワークイ ンストールタイプを選択することも、PXEを介してブートすることもできます。詳細に ついては、[4.3項 「ネットワークソースからのアップグレードの開始」](#page-39-0)を参照してくださ い。

# <span id="page-38-2"></span>4.2 インストールメディアからのアップグレードの 開始

次の手順では、DVDからブートする方法を説明していますが、USB大容量ストレージデバイス 上のISOイメージなど、他のローカルインストールメディアを使用することもできます。どの メディアとブート⽅法を選択するかは、システムアーキテクチャと、マシンに従来のBIOSま たはUEFIのどちらが搭載されているかによって決まります。

**⼿順 4.1: SUSE LINUX ENTERPRISE SERVER 15 SP3への⼿動アップグレード**

1. ブートメディアを選択して準備します。『導入ガイド』を参照してください。

- **2. SUSE Linux Enterprise Server 15 SP3用の統合インストーラDVDを挿入し、マシンを起** 動します。ようこそ画⾯が表⽰され、続けてブート画⾯が表⽰されます。
- **3.** オプション: インストーラにネットワークソースからではなく、DVDからのみパッケー ジをインストールすることを強制するには、ブートオプション media\_upgrade=1 を追 加します。
- **4.** ブートメニューで[アップグレード]を選択してシステムを起動します。
- <span id="page-39-0"></span>**5.** 4.4項 「SUSE Linux [Enterpriseのアップグレード」](#page-41-0)の説明に従って、アップグレードプ ロセスを進めます。

# 4.3 ネットワークソースからのアップグレードの開 始

ネットワークインストールソースからアップグレードを開始する場合、以下の要件を満たし ていることを確認してください。

**ネットワークインストールソースからのアップグレードの要件**

#### **ネットワークインストールソース**

ネットワークインストールソースが『導入ガイド』、第16章「ネットワークインストー ルソースをセットアップする」の記述どおりにセットアップされていること。

#### **ネットワーク接続およびネットワークサービス**

インストールサーバとターゲットマシンの両⽅で、ネットワーク接続が正常に動作する こと。必要なネットワークサービスは次のとおりです。

- ドメインネームサービス
- DHCP (PXEでブートする場合にのみ必要。IPはセットアップ時に手動で設定可能)
- OpenSLP (オプション)

#### **ブートメディア**

ブート可能なSUSE Enterprise DVD、ISOイメージ、または機能しているPXEセットアッ プ。PXEでのブートの詳細については、『導入ガイド』、第17章「ネットワークブート 環境の準備」、17.4項「ターゲットシステムにおけるPXEブートの準備」を参照してくだ さい。リモートサーバからのアップグレードの詳細については、『導入ガイド』、第11 章「リモートインストール」を参照してください。

### <span id="page-40-0"></span>4.3.1 ネットワークインストールソース経由での手動アップグ レード - DVDからのブート

次の例では、DVDからブートする手順を説明していますが、USB大容量ストレージデバイス上 のISOイメージなど、他のローカルインストールメディアを使用することもできます。ブート 方式の選択し、メディアからシステムを起動する方法は、システムアーキテクチャ、およびマ シンに従来型のBIOSまたはUEFIが装備されているかどうかによって異なります。詳しくは、 以下のリンクを参照してください。

- **1. SUSE Linux Enterprise Server 15 SP3用の統合インストーラDVDを挿入し、マシンを起** 動します。ようこそ画⾯が表⽰され、続けてブート画⾯が表⽰されます。
- **2.** 使⽤するネットワークインストールソースのタイプ(FTP、HTTP、NFS、SMB、または SLP)を選択します。通常、選択肢は F4 キーを押すと表示されますが、ご使用のマシン に従来型のBIOSではなくUEFIが搭載されている場合は、パラメータを⼿動で調整しな ければならない場合があります。詳細については、『導入ガイド』、第7章「ブートパラ メータ」および『導⼊ガイド』、第8章「インストール⼿順」を参照してください。
- <span id="page-40-1"></span>**3.** 4.4項 「SUSE Linux [Enterpriseのアップグレード」](#page-41-0)の説明に従って、アップグレードプ ロセスを進めます。

### 4.3.2 ネットワークインストールソース経由での手動アップグ レード - PXEでのブート

PXEブートを使⽤して、ネットワークインストールソースからアップグレードを実⾏するに は、以下のようにします。

- **1.** DHCPサーバの設定を調整してPXEブートに必要なアドレス情報を指定します。詳細に ついては、『導入ガイド』、第17章「ネットワークブート環境の準備」、17.1.1項「動 的アドレス割り当て」を参照してください。
- **2.** PXEブートに必要なブートイメージを保管するTFTPサーバを設定します。これに はSUSE Linux Enterprise Server 15 SP3用のインストーラDVDを使用するか、『導入ガ イド』、第17章「ネットワークブート環境の準備」、17.2項「TFTPサーバのセットアッ プ」の説明に従ってください。
- **3.** ターゲットマシンにPXEブートとWake-on-LANを準備します。
- 4. ターゲットシステムのブートを開始し、VNCを使用してこのコンピュータで実行中のイ ンストールルーチンにリモートで接続します。詳細については、『導入ガイド』、第11 章「リモートインストール」、11.3項「VNCによるインストールの監視」を参照してく ださい。
- <span id="page-41-0"></span>**5.** 4.4項 「SUSE Linux [Enterpriseのアップグレード」](#page-41-0)の説明に従って、アップグレードプ ロセスを進めます。

## 4.4 SUSE Linux Enterpriseのアップグレード

システムのアップグレード前に、[第3章 「アップグレードの準備」](#page-25-0)をご覧ください。自動マイ グレーションを実⾏するには、次の⼿順に従います。

**◎ 注記: SUSEカスタマーセンターとインターネット接続** アップグレードするシステムがSUSEカスタマーセンターに登録されている場合 は、次の⼿順の間にインターネットに接続されていることを確認してください。

1. ブートした後(インストールメディアまたはネットワーク、いずれかの方法による)、 ブート画⾯のアップグレードエントリを選択します。

警告: 選択を間違えるとデータを失う場合があります。 この時点でアップグレードを選択していることを確認してください。間違ってイ ンストールを選択すると、データパーティションが新しいインストールで上書き されます。

YaSTはインストールシステムを起動します。

- 2. ようこそ画面で、言語およびキーボードを選択します。次へで続行します。 YaSTは、インストール済みのSUSE Linux Enterpriseシステムのパーティションを チェックします。
- **3.** Select for Upgrade(アップグレードの選択)画⾯で、アップグレードするパーティション を選択して、次へをクリックします。
- 4. YaSTは、選択したパーティションをマウントし、アップグレードした製品の使用許諾契 約を表示します。続行するには、使用許諾契約を受諾します。

5. 以前に利用していたリポジトリ画面で、リポジトリのステータスを調整します。デフォ ルトでは、すべてのリポジトリが削除されます。カスタムリポジトリを追加していない 場合は、設定を変更しないでください。アップグレード⽤のパッケージは、DVDからイ ンストールされ、次の⼿順では、オプションでデフォルトのオンラインリポジトリを有 効にすることができます。

カスタムリポジトリがある場合は、次の2つの選択肢があります。

- リポジトリを削除済み状態のままにする。このリポジトリからインストールされ たソフトウェアはアップグレード中に削除されます。新しいリリースに⼀致するリ ポジトリのバージョンが使用できない場合はこの方法を使用します。
- リポジトリが新しいリリースに一致する場合はアップデートして有効にする。リ ストでリポジトリをクリックしてそのURLを変更し、変更をクリックします。状態 の変更が有効に設定されるまでチェックして、リポジトリを有効にします。

システムが不安定であるか、まったく機能しない場合があるため、以前のリリースのリ ポジトリを保持しないでください。次へをクリックして続行します。

- **6.** 次の⼿順は、アップグレードしたシステムがSUSEカスタマーセンターに登録されてい るかどうかにより異なります。
	- **a.** システムがSUSEカスタマーセンターに登録されていない場合、YaSTには2つめの インストールメディアである、SLE-15-SP2-Full- ARCH -GM-media1.isoイメージを 使用することを提案するポップアップメッセージが表示されます。 このメディアがない場合、登録せずにシステムをアップグレードすることはでき ません。
	- **b.** システムがSUSEカスタマーセンターに登録されている場合、可能性のあるマイグ レーションターゲットとサマリが表⽰されます。 リストからマイグレーションターゲットを1つ選択し、次へで続行します。
- **7.** 次のダイアログで、追加のインストールメディアをオプションで追加できます。追加の インストールメディアがある場合は、追加のアドオン製品をインストールするオプショ ンを有効にして、メディアタイプを指定します。
- **8.** アップグレードのインストール設定を確認します。
- **9.** すべての設定を希望どおりに完了したら、アップデートをクリックして、インストール および削除の⼿順を開始します。

### ヒント: SMTクライアントでのアップグレードの失敗 アップグレードするマシンがSMTクライアントで、アップグレードが失敗する場 合は、手順3.1「SMTサーバからSUSE Linux [Enterpriseクライアントの登録を解除](#page-33-0) [する」](#page-33-0)を参照して、後でアップグレード⼿順を再開してください。

<span id="page-43-0"></span>**10.** アップグレードプロセスが正常に終了した後で、[4.4.1項 「アップグレード後のチェッ](#page-43-0) [ク」](#page-43-0)の説明に従って、アップグレード後のチェックを実⾏します。

### 4.4.1 アップグレード後のチェック

• 「孤立したパッケージ」がないか確認します。アップグレード手順の実行中に、パッ ケージの名前が変更されたり、削除されたり、マージされたり、分割されたりする場合 があります。その結果、特定のパッケージが孤⽴してサポートされなくなる可能性があ ります。孤⽴したパッケージは、⾃動的に削除されません。次のコマンドで、これらの リストを表⽰できます。

tux > zypper packages --orphaned --unneeded

リストを使⽤して、まだ必要なパッケージと、安全に削除できるパッケージを決定しま す。

● \*.rpmnew および \*.rpmsave ファイルがないか確認して、そのコンテンツを調べ、でき れば必要な変更をマージしてください。アップグレードに設定ファイルの上書きではな くデフォルトの設定ファイルへの変更が含まれる場合、パッケージはこれらのファイル タイプのいずれかを書き込みます。 \*.rpmnew に新しいデフォルトの設定が含まれ、元 のファイルがそのまま残りますが、 \*.rpmsave は新しいデフォルトファイルによって置 き換えられた元の設定のコピーです。

ファイルシステム全体で \*.rpmnew および \*.rpmsave ファイルを検索する必要がありま せん。最も重要なファイルは /etc ディレクトリに格納されています。それらを一覧表示 するには、次のコマンドを使⽤します。

tux > find /etc -print | egrep "rpmnew\$|rpmsave\$"

# <span id="page-44-0"></span>4.5 AutoYaSTを使用したアップグレード

<span id="page-44-1"></span>アップグレードプロセスを⾃動的に実⾏できます。詳細については、『AutoYaST Guide』、 第4章「Configuration and installation options」、4.10項「Upgrade」を参照してください。

# 4.6 SUSE Managerを使用したアップグレード

SUSE Managerは、SUSE Linux Enterpriseクライアントに対するアップデート、パッチ、お よびセキュリティ修正を提供するためのサーバソリューションです。これには、一連のツール と、管理タスク⽤のWebベースのユーザインタフェースが付属しています。SUSE Managerの 詳細については、<https://www.suse.com/products/suse-manager/> 2を参照してください。 SUSE Managerを使用して、システムのアップグレードを実行できます。統合されたAutoYaST 技術を使用して、1つのメジャーバージョンから次のバージョンにアップグレードが可能で す。

マシンがSUSE Managerによって管理されている場合は、SUSE Managerドキュメントの説 明に従ってアップデートしてください。「Client Migration」の手順については、[https://](https://documentation.suse.com/suma/) [documentation.suse.com/suma/](https://documentation.suse.com/suma/) つで入手可能な『SUSE Manager Upgrade Guide』を参照 してください。

## <span id="page-44-2"></span>4.7 ロールバック後の登録状態の更新

サービスパックのアップグレードを実⾏する場合は、登録サーバで設定を変更して、新しい リポジトリへのアクセスを提供する必要があります。アップグレードプロセスが中断された り、(バックアップまたはスナップショットからの復元によって)取り消されたりすると、登録 サーバ上の情報とシステムの状態との⼀貫性が損なわれます。これにより、更新ポジトリにア クセスできなくなったり、クライアントで間違ったリポジトリが使⽤されたりすることがあ ります。

Snapperによってロールバックが実⾏される場合、システムは登録サーバに通知し、ブートプ ロセス中に正しいリポジトリへのアクセスが設定されるようにします。システムが別の方法で 復元された場合や、登録サーバとの通信に失敗した場合は、クライアント上でロールバック を手動でトリガします。ロールバックを手動でトリガする状況の例として、ネットワークの問 題のため、サーバにアクセスできなかった場合があります。ロールバックを実行するには、次 のコマンドを実行します。

tux > **sudo snapper** rollback

次のコマンドを使用して、システムに正しいリポジトリが設定されていることを常に確認す ることをお勧めします。特にサービスの更新後は必ず確認してください。

tux > **sudo zypper** ref -s

<span id="page-45-0"></span>この機能は rollback-helper パッケージの次のアップデートで加える変更は保存されませ  $\mathcal{L}_{\alpha}$ 

### 4.8 システムの登録

アップグレードを実⾏する前にシステムが登録されていない場合は、YaSTの製品の登録モ ジュールを使⽤していつでもシステムを登録できます。

ご使用のシステムを登録すると以下の利点があります。

- サポート利用資格
- セキュリティアップデートとバグフィックスの入手
- SUSEカスタマーセンターへのアクセス
- **1.** YaSTを起動し、ソフトウェア 製品登録を選択して、登録ダイアログを開きます。
- **2.** 各⾃または各⾃の組織が登録の管理に使⽤しているSUSEアカウントに関連付けら れた電⼦メールアドレスを指定します。SUSEアカウントをまだ作成していない場合 は、SUSEのカスタマセンターのホームページ(<https://scc.suse.com/>2)でアカウントを 作成します。
- **3.** SUSE Linux Enterprise Serverに添付されている登録コードを入力します。
- 4. ネットワーク上で1台または複数台のローカル登録サーバが使用可能な場合は、リスト に示されたサーバのうちいずれかを選択できます。
- 5. 登録を開始するには、次へで続行します。 正常に登録されると、YaSTにより、システムで使⽤可能な拡張機能、アドオン、およ びモジュールが表示されます。これらを選択してインストールするには、『導入ガイ ド』、第22章「モジュール、拡張機能、サードパーティ製アドオン製品のインストー ル」、22.1項「オンラインチャネルからのモジュールと拡張機能のインストール」に進 みます。

## <span id="page-46-0"></span>5 オンラインでのアップグレード

SUSEは、動作中のシステムを新しいサービスパックにアップグレードするための 直感的なグラフィカルツールとシンプルなコマンドラインツールを提供します。こ れらのツールは、サービスパックの「ロールバック」などをサポートしています。 この章では、これらのツールを使用してサービスパックのアップグレードを実行す る⽅法を順を追って説明します。

### <span id="page-46-1"></span>5.1 概念の概要

SUSEは、SUSE Linux Enterpriseファミリ用の新しいサービスパックを定期的にリリースして います。お客様が新しいサービスパックに容易にマイグレートしてダウンタイムを最小限に抑 えることができるよう、SUSEはシステム実⾏中のオンラインマイグレーションをサポートし ています。

SLE 12から、YaST WagonはYaSTマイグレーション(GUI)およびZypperマイグレーション(コマ ンドライン)に置き換えられました。これには以下のような利点があります。

- 最初のRPMが更新されるまで、システムは常に定義済みの状態
- 最初のRPMが更新されるまでは、キャンセルが可能.
- エラーが発生した場合、簡単に回復.
- システムツールを介して「ロールバック」を実行可能 バックアップや復元は必要ない
- アクティブなすべてのリポジトリを使用.
- サービスパックをスキップ可能
- 警告: メジャーリリースのオンラインマイグレーションはサ ポート対象外

オンラインマイグレーションは、サービスパック間のマイグレーションでのみサポート されています。オンラインマイグレーションは、新しいメジャーリリースへのアップグ レードではサポートされていません。詳細については、[第1章 「アップグレードパスと](#page-11-0) 方法」を参照してください。

新しいメジャーリリースにアップグレードする場合は、オフラインマイグレーションを 使用します。詳細については、第4章「オフラインでのアップグレード」を参照してく ださい。

重要: SUSE Managerクライアントのアップグレード アップグレードするシステムがSUSE Managerクライアントの場合は、YaSTオンラ インマイグレーションや **zypper migration** ではアップグレードできません。代わり に、「Client Migration」手順を使用してください。『 SUSE [Manager](https://documentation.suse.com/suma/) Upgrade Guide [\(https://documentation.suse.com/suma/\)](https://documentation.suse.com/suma/) 』で説明されています。

# <span id="page-47-0"></span>5.2 サービスパックのマイグレーションのワークフ ロー

サービスパックのマイグレーションは、YaST、 **zypper** 、またはAutoYaSTにより実⾏できま す。

サービスパックのマイグレーションを開始する前に、SUSEカスタマーセンターまたはローカ ルRMTサーバでシステムを登録する必要があります。SUSE Managerも使用できます。 どの方法を使用する場合も、サービスパックのマイグレーションは次の手順で構成されます。

**1.** 登録システムで、マイグレーションターゲットの候補を⾒つけます。

- **2.** マイグレーションターゲットを1つ選択します。
- **3.** 新しいリポジトリを要求して有効にします。
- **4.** マイグレーションを実⾏します。

マイグレーションターゲットのリストは、インストールおよび登録されている製品に応じて 異なります。新しいSPがまだ利用可能になっていない拡張機能がインストールされている場 合、マイグレーションターゲットが提供されない可能性があります。

<span id="page-47-1"></span>ホストで使用可能なマイグレーションターゲットのリストは、常にSUSEカスタマーセンター から取得され、インストールされている製品または拡張機能に応じて異なります。

## 5.3 サービスパックのマイグレーションのキャンセ ル

サービスパックのマイグレーションは、マイグレーションプロセスの特定の段階でのみキャ ンセルできます。

- **1.** パッケージのアップグレードが開始されるまで、システムには、サービスやリポジ トリなどの最⼩限の変更しか加えられません。以前の状態に戻すには、 /etc/zypp/ repos.d/\* を復元します。
- **2.** パッケージのアップグレードが開始された後は、Snapperスナップショットを使⽤して 以前の状態に戻すことができます(『管理ガイド』、第7章「Snapperを使用したシステ ムの回復とスナップショット管理」を参照してください)。
- **3.** マイグレーションターゲットが選択された後、SUSEカスタマーセンターによってリ ポジトリデータが変更されます。この状態を⼿動で元に戻すには、 **SUSEConnect** - rollback を使⽤します。

# <span id="page-48-0"></span>5.4 オンラインマイグレーションツール(YaST)を使 ⽤したアップグレード

YaSTを使用してサービスパックのマイグレーションを実行するには、Online Migration (オン ラインマイグレーション)ツールを使用します。デフォルトでは、YaSTはサードパーティリポ ジトリからパッケージをインストールしません。パッケージがサードパーティリポジトリか らインストールされている場合、YaSTは、SUSEから提供されている同じパッケージによって パッケージが置き換えられるのを防ぎます。

### ◎ 注記: インストールサイズの削減

サービスパックのマイグレーションの実⾏時に、YaSTは推奨パッケージをすべてイン ストールします。特にカスタム最⼩インストールの場合、これによってシステムのイン ストールサイズが⼤幅に増加することがあります。

このデフォルトの動作を変更し、必要なパッケージのみを許可するには、 /etc/zypp/ zypp.conf で、 solver.onlyRequires オプションを調整します。

solver.onlyRequires = true

また、ファイル /etc/zypp/zypper.conf を編集して、 installRecommends オプション を変更します。

installRecommends=false

これにより、パッチや新しいパッケージのインストールなど、すべてのパッケージ操 作の動作が変更されます。1回の起動に対してのみZypperの動作を変更するには、パラ メータ --no-recommends をコマンドラインに追加します。

サービスパックのマイグレーションを開始するには、次の⼿順を実⾏します。

- 1. 登録サーバ上の未使用の拡張機能をすべて無効にして、将来、依存関係の競合が発生が 発⽣するのを防ぎます。拡張機能を覚えていなくても、後でYaSTによって未使⽤の拡張 機能リポジトリが検出され、無効にされます。
- **2.** 更新するマシンで実⾏されているGNOMEセッションにログインしている場合は、テキ ストコンソールに切り替えます。GNOMEセッション内からアップデートを実⾏するこ とはお勧めしません。これは、リモートマシンからログインしている場合には該当しま せん(ただし、GNOMEでVNCセッションを実⾏している場合を除きます)。
- **3.** YaSTオンラインアップデートを実⾏して、システム⽤の最新のパッケージのアップデー トを取得します。
- **4.** パッケージ yast2-migration およびその依存関係をインストールします(YaSTの ソフ トウェア ソフトウェア管理 )。
- **5.** YaSTを再起動します。再起動しないと、新しくインストールしたモジュールがコント ロールセンターに表⽰されません。
- **6.** YaSTで、Online Migration (オンラインマイグレーション)を選択します(アップグレー ドするSUSE Linux Enterprise Serverのバージョンによって、このモジュールはシステ ムまたはソフトウェアの下にあります)。可能性のあるマイグレーションターゲットと概 要がYaSTによって表⽰されます。システムで使⽤可能なマイグレーションターゲットが 複数ある場合は、リストから1つを選択します。
- **7.** リストからマイグレーションターゲットを1つ選択し、次へで続⾏します。
- **8.** マイグレーションツールによってアップデートリポジトリが提供される場合は、はいで 続行することをお勧めします。
- **9.** [Online Migration (オンラインマイグレーション)] ツールにより、DVDまたはローカ ルサーバから提供されている古いリポジトリが検出される場合は、それらを無効にする ことを強くお勧めします。古いリポジトリは以前のSPのものです。SUSEカスタマーセ ンターまたはRMTからの古いリポジトリは、すべて⾃動的に削除されます。
- **10.** 概要を確認し、次へをクリックしてマイグレーションを続⾏します。更新開始を選択し て確認します。
- **11.** マイグレーションが正常に完了したら、システムを再起動します。

# <span id="page-50-0"></span>5.5 Zypperによるアップグレード

Zypperを使⽤してサービスパックのマイグレーションを実⾏するには、コマンドラインツー ル **zypper** migration をパッケージ zypper-migration-plugin をインストールします。

注記: インストールサイズの削減 サービスパックのマイグレーションの実⾏時に、YaSTは推奨パッケージをすべてイン ストールします。特にカスタム最⼩インストールの場合、これによってシステムのイン ストールサイズが大幅に増加することがあります。 このデフォルトの動作を変更し、必要なパッケージのみを許可するには、 /etc/zypp/ zypp.conf で、 solver.onlyRequires オプションを調整します。

solver.onlyRequires = true

また、ファイル /etc/zypp/zypper.conf を編集して、 installRecommends オプション を変更します。

installRecommends=false

これにより、パッチや新しいパッケージのインストールなど、すべてのパッケージ操 作の動作が変更されます。1回の起動に対してのみZypperの動作を変更するには、パラ メータ --no-recommends をコマンドラインに追加します。

サービスパックのマイグレーションを開始するには、次の⼿順を実⾏します。

- **1.** 更新するマシンで実⾏されているGNOMEセッションにログインしている場合は、テキ ストコンソールに切り替えます。GNOMEセッション内からアップデートを実⾏するこ とはお勧めしません。これは、リモートマシンからログインしている場合には該当しま せん(ただし、GNOMEでVNCセッションを実⾏している場合を除きます)。
- **2.** SUSE Linux Enterpriseマシンをまだ登録していない場合は登録します。

tux > **sudo SUSEConnect** --regcode YOUR\_REGISTRATION\_CODE

**3.** マイグレーションを開始します。

tux > **sudo zypper migration**

マイグレーションプロセスに関する注記

- システムで使用可能なマイグレーションターゲットが複数ある場合は、Zypperで リストから1つを選択できます。これはSPを1つまたは複数スキップするのと同じ ことです。基本製品(SLES、SLED)のオンラインマイグレーションを使用できるの は、メジャーバージョンのSP間のみであることに注意してください。
- デフォルトでは、Zypperは、 **zypper** dup に渡されるオプション --no-allowvendor-change を使用します。パッケージがサードパーティリポジトリからイン ストールされている場合、このオプションにより、SUSEから提供されている同じ パッケージによって該当するパッケージが置き換えられるのを防ぎます。
- Zypperにより、DVDまたはローカルサーバから提供されている古いリポジトリが 検出される場合は、それらを無効にすることを強くお勧めします。SUSEカスタ マーセンターまたはRMTからの古いリポジトリは⾃動的に削除されます。
- **4.** すべての変更内容を確認します。特に、削除されるパッケージに注意してください。 「y」と入力して続行します(アップグレードするパッケージの正確な数はシステムに よって異なる可能性があります)。

266 packages to upgrade, 54 to downgrade, 17 new, 8 to reinstall, 5 to remove, 1 to change arch. Overall download size: 285.1 MiB. Already cached: 0 B After the operation, additional 139.8 MiB will be used. Continue? [y/n/? shows all options] (y):

シェルをスクロールするには、 **Shift** ‒ **Page ↑** または **Shift** ‒ **Page ↓** キーを使⽤しま す。

<span id="page-51-0"></span>**5.** マイグレーションが正常に完了したら、システムを再起動します。

# 5.6 プレーンZypperによるアップグレード

インターネットや登録サーバにアクセスできないため、システムが登録されていない場 合、YaSTマイグレーションまたは **zypper migration** を使⽤して新しいサービスパックに移 行することはできません。この場合でも、プレーンZypperやいくつかの手動での対話操作に より新しいサービスパックに移⾏することができます。

### ■ 重要: 未登録システムの場合のみ

新しいサービスパックへのこのマイグレーションパスは、インターネットや登録サーバ にアクセスできない未登録システムに「のみ」サポートされています。たとえば、特別 に保護されたネットワーク内のマシンの場合などです。システムが登録済みである場合 は、YaSTまたはZypperマイグレーションを使⽤してください。

### ■ 重要: インストールソース

このマイグレーションパスでは、移行するマシンによってアクセス可能な場所に新し いサービスパックのインストールソースを提供する必要があります。これは、たとえ ば、RMTサーバやSLPサーバをセットアップすることによって実現できます。 システムがインストール済みの製品バージョンの最新のアップデートリポジトリにアク セスできる必要もあります。

- **1.** 移⾏するマシンで実⾏されているグラフィカルセッションにログインしている場合は、 そのセッションをログアウトして、テキストコンソールに切り替えます。グラフィカル セッション内からアップデートを実⾏することはお勧めしません。これは、リモートマ シンからログインしている場合には該当しません(ただし、XでVNCセッションを実⾏し ている場合を除きます)。
- **2.** SUSE Linux Enterpriseの古いリポジトリを使⽤してパッケージ管理ツールを更新しま す。

tux > **sudo zypper** patch --updatestack-only

**3.** 現在リポジトリが割り当てられていないパッケージ(孤⽴したパッケージ)のリストを取 得します。これらのパッケージは移行されず、マイグレーション後に動作する保証はあ りません(依存する他のパッケージは互換性がなくなったため変更されている可能性があ るため)。リストを取得するには、次のコマンドを実行します:

tux > **sudo** zypper packages --orphaned

リストを注意深く確認して、必要なくなったすべての孤⽴パッケージを削除します。残 りのすべての孤立パッケージをメモしてください。後で比較用に必要となります。

**4.** 次のコマンドを実⾏して、システムが現在サブスクライブしているすべてのリポジトリ のリストを取得します。

tux > **sudo** zypper repos -u

製品バージョン番号が 15-SP3 となるように、各リポジトリのURLをアップデートしま す。たとえば、リポジトリのURLが、

http://rmt.example.com/repo/SUSE/Products/SLE-15-SP2-Product-SLES/x86\_64/product/

の場合は、次のように変更します。

http://rmt.example.com/repo/SUSE/Products/SLE-15-SP3-Product-SLES/x86\_64/product/

これは、有効になっているすべてのリポジトリで実行される必要があります。また、後 でアクティブ化するときにシステム内に間違ったインストールソースが存在しないよう に、現在無効になっているリポジトリに対してもこの操作を⾏うことを検討してくださ い。

リポジトリURLを変更するには、次のオプションがあります。

- **a.** YaST ソフトウェア ソフトウェアリポジトリの使⽤。リポジトリを選択し て、編集をクリックして必要な変更を⾏います。すべてのリポジトリに対してこれ を繰り返します。
- **b.** Zypperの使用。次のコマンドを実行して、古いリポジトリを削除します。

tux > **sudo** zypper removerepo OLD\_REPO\_ID

削除後、対応する新しいリポジトリを次のコマンドを実⾏して追加します。

tux > **sudo** zypper addrepo -f URL NAME-15-SP3

- **c.** /etc/zypp/repos.d でリポジトリ設定ファイルを編集する。各リポジトリは1つ の設定ファイルで表されます。各ファイルで、 baseurl パラメータの値を変更す る必要があります。
- **5. zypper repos -u** を実⾏して変更を確認し、次のコマンドを実⾏してリポジトリを アップデートします。

tux > **sudo** zypper refresh -f -s

リポジトリのアップデートに失敗した場合は、間違ったURLを入力していないか再確認 します。問題が修正できない場合は、失敗したリポジトリを無効にすることをお勧めし ます。

すべてのリポジトリが正常に設定された場合は、次のコマンドを再度実⾏して、

tux > **sudo** zypper refresh -f -s

「すべて」のリポジトリが最新であることを確認します。

**6.** マイグレーションを開始する前に、まずテストランを実⾏することをお勧めします。

tux > **sudo** zypper dup -D --no-allow-vendor-change --no-recommends

パラメータ -D は、実際にシステムを変更せずにマイグレーションをシミュレートす る、ドライランを実行します。問題が発生する場合は、修正してから続行してくださ い。テストランが成功した場合は、次のコマンドを実⾏して実際のマイグレーションを 実行します:

tux > **sudo** zypper dup --no-allow-vendor-change --no-recommends

-no-allow-vendor-change は、サードパーティRPMが基本システムからRPMを上書き しないようにします。 --no-recommends オプションは、初期インストール時に選択解除 したパッケージが再び追加されないようにします。

**7.** マイグレーションが終了して、システムが新しいサービスパックバージョンで起動した ら、孤⽴パッケージのチェックを再度実⾏します。

tux > **sudo** zypper packages --orphaned

新しいリストとマイグレーションを開始する前に生成されたリストを比較します。リス トに新しいパッケージが表⽰された場合は、新しいサービスパックの別のモジュールに 移動されたことが原因である可能性があります。以前のインストールにそのモジュール がなかった場合、このパッケージはアップデートされていません。

<https://scc.suse.com/packages> コでパッケージが属するモジュールを確認できま す。 **zypper addrepo** またはYaSTソフトウェアリポジトリモジュールを使⽤して、不⾜ しているモジュールを追加し、次のコマンドを実⾏して後で孤⽴パッケージをアップ デートします。

tux > **sudo** zypper install --no-recommends LIST OF PACKAGES

**8.** 新しいサービスパックに正常に移⾏しました。

## <span id="page-55-0"></span>5.7 サービスパックのロールバック

サービスパックの有効性が認められない場合は、SUSE Linux Enterpriseシステムをサービ スパックのマイグレーションが開始される前の状態に戻すことができます。このためには、 スナップショットが有効なBtrfsルートパーティションであることが前提条件です(これは SLES 12以降のデフォルトです)。詳細については『管理ガイド』、第7章「Snapperを使用し たシステムの回復とスナップショット管理」を参照してください。

**1.** すべてのSnapperスナップショットのリストを取得します。

#### tux > **sudo** snapper list

出⼒を確認して、サービスパックのマイグレーションの開始直前に作成されたスナップ ショットを⾒つけます。列Descriptionには対応するステートメントが含まれており、 スナップショットには列Userdataに important というマークが付いています。列#のス ナップショット番号と、列Dateの⽇付を覚えます。

- **2.** システムを再起動します。ブートメニューからStart boot loader from a read-only snapshot (読み込み専用スナップショットからブートローダを起動)を選択して、前の 手順で覚えた日付と番号が付いたスナップショットを選択します。2番目のブートメ ニュー(スナップショットのブートメニュー)がロードされます。SLES 15 SP3で始まるエ ントリを選択して起動します。
- 3. システムが以前の状態で起動し、システムパーティションは読み込み専用でマウントさ れます。 root としてログインし、正しいスナップショットを選択しているかどうかを 確認します。また、すべてが正常に機能することも確認します。ルートファイルシステ ムは読み込み専⽤でマウントされるため、機能の制限が適⽤される場合があることに注 意してください。 問題がある場合、または間違ったスナップショットをブートした場合は、再起動して、 ブート元として別のスナップショットを選択します。この時点では、恒久的な変更は加

実⾏して変更を確定します。

tux > **sudo** snapper rollback

続いて再起動を⾏います。ブート画⾯で、デフォルトのブートエントリを選択して、復 元されたシステムで再起動します。

えられていません。スナップショットが正しく、正常に機能する場合、次のコマンドを

**4.** リポジトリの設定が適切にリセットされているかどうかを確認します。さらに、すべて の製品が適切に登録されているかどうかも確認します。いずれかが間違っていると、後 でシステムを更新しようとしてもできなかったり、間違ったパッケージリポジトリを使 ⽤してシステムが更新されたりすることがあります。

次の手順を開始する前に、システムがインターネットにアクセスできることを確認して ください。

**a.** 次のコマンドを実⾏して、サービスとリポジトリを更新します。

tux > **sudo** zypper ref -fs

**b.** 次のコマンドを実⾏して、アクティブなリポジトリのリストを取得します。

tux > **sudo** zypper lr

このコマンドの出力を入念に確認します。更新対象として追加したサービスとリポ ジトリが⼀覧にされていてはなりません。たとえば、SLES 15 SP3からSLES15 GA へのマイグレーションをロールバックする場合、 SLES15-SP3 のリポジトリではな く、 SLES15-GA のリポジトリがリストに含まれている必要があります。 間違ったリポジトリが⼀覧にされている場合は削除し、必要に応じて、製品また はサービスパックのバージョンに一致するバージョンに置き換えます。サポートさ れるマイグレーションパスのリポジトリのリストについては、2.3項 [「モジュール](#page-20-0) [の依存関係とライフサイクル」](#page-20-0)を参照してください。(リポジトリは自動的に更新

されるため、手動での操作は必要ありませんが、確認して必要な修正を行うこと がベストプラクティスです。)

**c.** 最後に、次のコマンドを実⾏して、インストールされているすべての製品の登録状 態を確認します。

tux > **sudo** SUSEConnect --status

すべての製品が「 登録されています」とレポートされる必要があります。そうなっ ていない場合は、次のコマンドを実⾏して登録を修復します。

tux > **sudo** SUSEConnect --rollback

<span id="page-56-0"></span>以上で、システムは正常にサービスパックのマイグレーション開始直前にキャプチャされた 状態に戻りました。

# 5.8 SUSE Managerを使用したアップグレード

SUSE Managerは、SUSE Linux Enterpriseクライアントに対するアップデート、パッチ、お よびセキュリティ修正を提供するためのサーバソリューションです。これには、⼀連のツール と、管理タスク⽤のWebベースのユーザインタフェースが付属しています。SUSE Managerの 詳細については、<https://www.suse.com/products/suse-manager/> 2を参照してください。

マイグレーションにより、3つのメジャーバージョン内で特定のサービスパック(SP)を別のSP にマイグレートできます(たとえば、SLES 15 GAからSLES 15 SP1)。

マシンがSUSE Managerによって管理されている場合は、SUSE Managerドキュメントの説 明に従ってアップデートしてください。「Client Migration」の手順については、[https://](https://documentation.suse.com/suma/) [documentation.suse.com/suma/](https://documentation.suse.com/suma/) ■ で入手可能な『SUSE Manager Upgrade Guide』を参照 してください。

# <span id="page-57-0"></span>5.9 openSUSE LeapからSUSE Linux Enterprise Serverへのアップグレード

openSUSE LeapインストールをSUSE Linux Enterprise Serverにアップグレードすることが できます。手順は5.4項 「オンラインマイグレーションツール(YaST)を使用したアップグレー [ド」](#page-48-0)で説明したものと同様ですが、いくつかの追加の手順が必要となります。運用システムで この手順を実行する前に、運用環境のセットアップを複製するテストシステムでまず実行す ることをお勧めします。

どのバージョンのopenSUSE Leapがマイグレーションに対応しているかを確認するには、[1.2](#page-11-2) 項 「SLES [15 SP3へのサポートされているアップグレードパス」](#page-11-2)を参照してください。

<mark>■</mark> 警告: 一部のopenSUSEパッケージをマイグレートできない openSUSEはSUSE Linux Enterprise Serverよりも多くのパッケージを提供します。追 加パッケージのほとんどはSUSE Package Hubから入手可能であり、マイグレートされ ます。SUSE Package Hubから入手できない追加パッケージは、マイグレーション後に アップデートを受けられなくなるため、後で削除する必要があります。 システムを動作させるために必要なすべてのパッケージが、SUSE Linux Enterprise ServerとSUSE Package Hubのリポジトリから入手できることを確認してくださ い。SUSE Package Hubの詳細については、『導入ガイド』、第22章「モジュール、 拡張機能、サードパーティ製アドオン製品のインストール」、22.3項「SUSE Package

### Hub」を参照してください。

### **⼿順 5.1: OPENSUSE LEAPからSUSE LINUX ENTERPRISE SERVERへのアップグレード**

openSUSE LeapからSUSE Linux Enterprise Serverにマイグレートするには、以下の手 順に従ってください。

**1.** たとえば、 **Ctrl** ‒ **Alt** ‒ **F1** を押して、TTYに切り替えます。 root としてログインしま す。

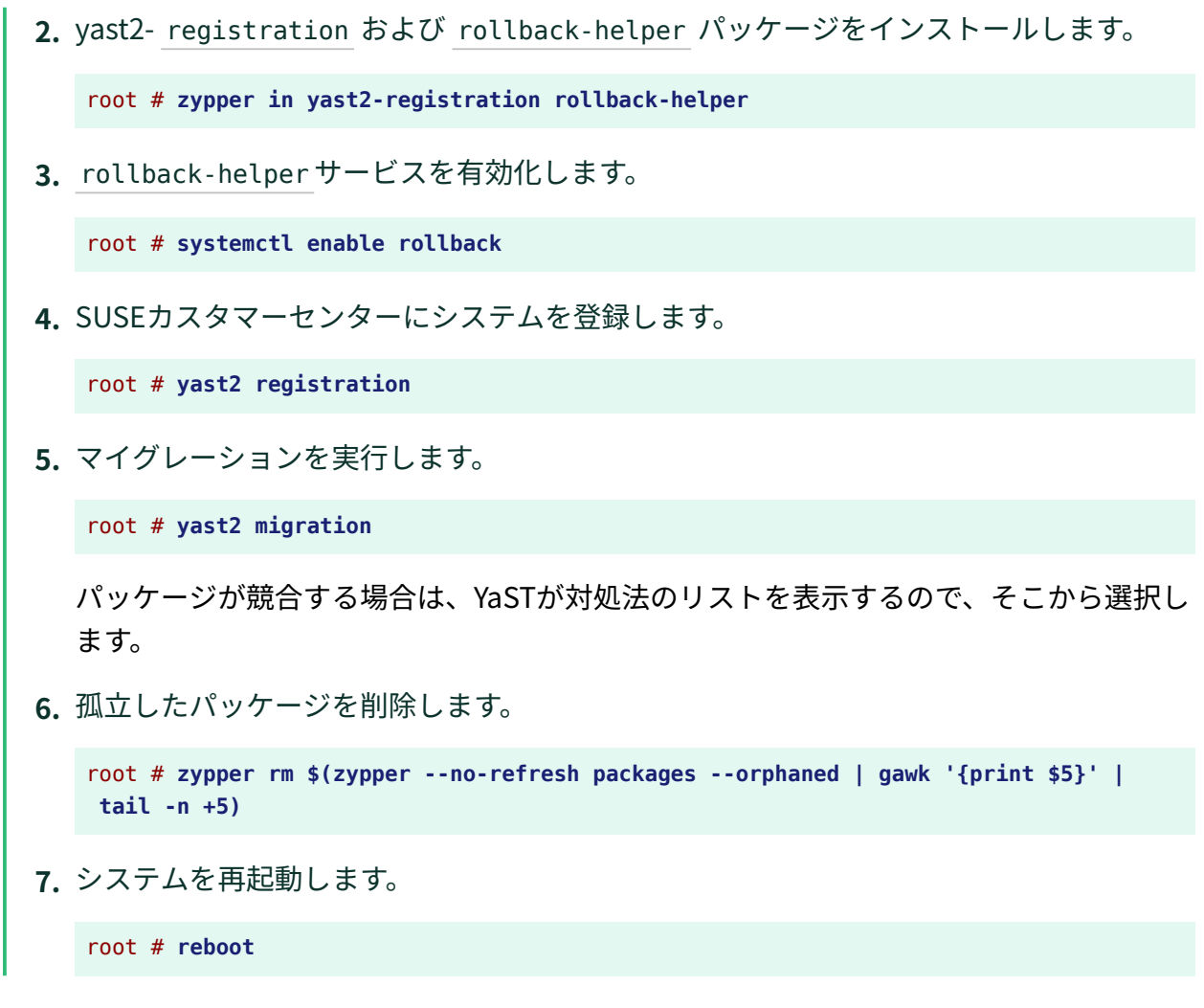

これで、SUSE Linux Enterprise Serverにシステムを正常にマイグレートできました。 マイグレーション後に問題が⽣じた場合は、サービスパックのアップグレードと同様にマイ グレーションを元に戻すことができます。処理手順の詳細については、 [5.7項 「サービスパッ](#page-55-0) [クのロールバック」](#page-55-0)を参照してください。

## <span id="page-59-0"></span>6 ソースコードのバックポート

SUSEはバックポートを広い範囲で使⽤しています。バックポートとは、ソフトウェ アの最新の修正や機能をリリース済みのSUSE Linux Enterpriseパッケージにマイグ レートすることです。この章では、SUSE Linux Enterpriseソフトウェアパッケージ の機能とセキュリティを判断するためにバージョン番号を比較しても当てにならな い可能性がある理由について説明します。この章では、SUSEがどのようにしてシ ステムソフトウェアをセキュアで最新の状態に保ちつつ、SUSE Linux Enterprise製 品上でアプリケーションソフトウェアの互換性を維持しているかについても説明し ます。さらに、公表されているセキュリティ上の問題のうち、ご使用のSUSE Linux Enterpriseシステムソフトウェアでどれが実際に対応済みかを確認する⽅法、およ びご使用のソフトウェアの最新ステータスを確認する方法を学ぶこともできます。

# <span id="page-59-1"></span>6.1 バックポートを⾏う理由

アップストリームの開発者は、⾃分が開発するソフトウェアを前進させることを念頭に置い ています。多くの場合、バグの修正と新機能の導入が組み合わせられますが、その新機能は詳 細なテストをまだ受けていないために、新しいバグを牛み出す可能性があります。 配布物の開発者としては、次のものを⾒分けることが重要です。

- バグ修正(機能を中断する限定的な可能性がある)。
- 変更(既存の機能を中断する可能性がある)。

多くの場合、パッケージがリリースされた配布物の一部になったら、配布物の開発者はアッ プストリームでのすべての変更を追うことはしません。通常は、最初にリリースされたアッ プストリームバージョンから離れずに、アップストリームの変更に基づいてパッチを作成し てバグを修正します。こうした⼀連の処理はバックポートと呼ばれています。

一般的に、配布物の開発者が新しいバージョンのソフトウェアを導入するのは、次の2つの場 合のみです。

- パッケージとアップストリームバージョンの変更内容の差があまりに大きくなり、バッ クポートが不可能になってしまった場合。
- 本質的に経年劣化するソフトウェア(マルウェア対策ソフトウェアなど)。

SUSEでは、エンタープライズソフトウェアに対する数多くの考慮事項のバランスをうまく取 るために、広い範囲でバックポートを使⽤しています。こうした考慮事項のうち最も重要なも のは次のとおりです。

- SUSEのエンタープライズ製品上で使用する製品を構築する際にソフトウェアベンダーが 信頼することのできる安定したインタフェース(API)を提供すること。
- SUSEのエンタープライズ製品のリリースで使用するパッケージが、単体としてもエン タープライズ製品全体の⼀部としても、最⾼品質であり、完全にテスト済みであること を確認すること。
- SUSEのエンタープライズ製品に対するその他のベンダーによるさまざまな証明書を維持 すること(OracleまたはSAP製品の証明書など)。
- SUSEの開発者が、リリース全体に薄く広く注意を拡散させるのではなく、次の製品バー ジョンの開発に集中できるようにすること。
- <span id="page-60-0"></span>● 特定のエンタープライズ向けリリースの内容の明確性を保ち、サポートがそのリリース について正確かつタイムリーな情報を提供できるようにすること。

# 6.2 バックポートを⾏わない理由

⼀般的なポリシールールとしては、当社のエンタープライズ製品に、パッケージの新しい アップストリームバージョンは導⼊されないことになっています。ただしこのルールは絶対的 なものではありません。特定のタイプのパッケージ(特にウィルス対策ソフトウェア内)では、 品質確保の観点から選ばれた保守的なアプローチよりも、セキュリティに関する考慮事項の方 が重視されます。こうしたクラスのパッケージでは、時として、エンタープライズ製品ライン のリリース済みバージョンに、新しいバージョンが導入されることがあります。

その他のタイプのパッケージについても、バックポートではなく新しいバージョンの導入が 選択される場合があります。バックポートの作成が経済的に不可能な場合や、新しいバージョ ンの導⼊に対する⾮常に妥当な技術的な理由が存在する場合などがこれに該当します。

# <span id="page-60-1"></span>6.3 バージョン番号の解釈に対するバックポートの 意味

バックポートが実⾏されているために、SUSEパッケージに特定の問題の修正が含まれている のか、または特定の機能が追加されているのかを、バージョン番号を単純に比較して判断す ることはできません。バックポートでは、SUSEパッケージのバージョン番号のアップスト

リーム部分は、単にSUSEパッケージの基となっているアップストリームバージョンを⽰して いるだけです。ここには、対応するアップストリームリリースには存在しないけれどもSUSE パッケージにはバックポートされている修正や機能が含まれている可能性があります。 バックポートが関係する場合にバージョン番号のこの限られた値が問題を引き起こす可能性 がある、1つの特定の領域として、セキュリティスキャンツールの使⽤が挙げられます。セ キュリティの脆弱性スキャンツール(または、それらのツールによる特定のテスト)の中には、 単にバージョン情報のみに基づいて機能するものがあります。したがって、これらのツールお よびテストでは、バックポートが関係している場合に「false positives」(ソフトウェアが脆弱 であると誤って断定されてしまうこと)が⽣成される傾向があります。セキュリティスキャン ツールでレポートを評価する場合は、エントリがバージョン番号に基づくものなのか、それ とも実際の脆弱性テストに基づくものなのかを、常に確認してください。

# <span id="page-61-0"></span>6.4 修正されたバグおよびバックポート機能の確認

バックポートされたバグ修正や機能に関する情報が保存されている場所は数多くあります。

● パッケージの変更ログ:

tux > rpm -q --changelog name-of-installed-package tux > rpm -qp --changelog packagefile.rpm

パッケージの変更履歴を簡単にドキュメント化した出力です。

- パッケージの変更ログには、 bsc#1234 (「Bugzilla Suse.Com」)などのエントリが含ま れています。これは、SUSEのBugzillaトラッキングシステムのバグ、または他のバグト ラッキングシステムへのリンクを⽰しています。機密保護ポリシーにより、ユーザがこ うした情報のすべてにアクセスできるわけではありません。
- パッケージには、SUSEパッケージに固有の一般的な概要情報を含む /usr/share/ doc/PACKAGENAME/README.SUSE ファイルが格納されている場合もあります。
- RPMソースパッケージには、通常のバイナリRPMを個別のファイルとして構築するとき に適⽤されたパッチが含まれます。これらのファイルは、ソースコードの解読に精通し ていれば解釈することができます。SUSE Linux Enterpriseソフトウェアのソースのイン ストールについては、『管理ガイド』、第6章「コマンドラインツールによるソフトウェ アの管理」、6.1.3.5項「ソースパッケージのインストールまたはダウンロード」を参照 してください。SUSE Linux Enterpriseにおけるパッケージの構築については、『管理ガ イド』、第6章「コマンドラインツールによるソフトウェアの管理」、6.2.5項「ソース

パッケージのインストールとコンパイル」を参照してください。SUSE Linux Enterprise のソフトウェアパッケージの構築に関する詳細については、「[Maximum RPM](http://www.rpm.org/max-rpm/) (http:// [www.rpm.org/max-rpm/\)](http://www.rpm.org/max-rpm/) 2」ドキュメントを参照してください。

セキュリティ上のバグ修正については、[SUSEのセキュリティ告知](https://www.suse.com/support/security/) (https:// [www.suse.com/support/security/\)](https://www.suse.com/support/security/) ♪を参照してください。これら は、 CAN-2005-2495 などの標準化された名前でバグを表すことがよくあります。こうし た名前は、Common Vulnerabilities and Exposures (CVE) [\(http://cve.mitre.org\)](http://cve.mitre.org) アプロ ジェクトによって管理されています。

# <span id="page-63-0"></span>A GNU licenses

This appendix contains the GNU Free Documentation License version 1.2.

#### **GNU Free Documentation License**

Copyright (C) 2000, 2001, 2002 Free Software Foundation, Inc. 51 Franklin St, Fifth Floor, Boston, MA 02110-1301 USA. Everyone is permitted to copy and distribute verbatim copies of this license document, but changing it is not allowed.

#### 0. PREAMBLE

The purpose of this License is to make a manual, textbook, or other functional and useful document "free" in the sense of freedom: to assure everyone the effective freedom to copy and redistribute it, with or without modifying it, either commercially or non-commercially. Secondarily, this License preserves for the author and publisher a way to get credit for their work, while not being considered responsible for modifications made by others.

This License is a kind of "copyleft", which means that derivative works of the document must themselves be free in the same sense. It complements the GNU General Public License, which is a copyleft license designed for free software. We have designed this License to use it for manuals for free software, because free software needs free documentation: a free program should come with manuals providing the same freedoms that the software does. But this License is not limited to software manuals; it can be used for any textual work, regardless of subject matter or whether it is published as a printed book. We recommend this License principally for works whose purpose is instruction or reference.

#### 1. APPLICABILITY AND DEFINITIONS

This License applies to any manual or other work, in any medium, that contains a notice placed by the copyright holder saying it can be distributed under the terms of this License. Such a notice grants a world-wide, royalty-free license, unlimited in duration, to use that work under the conditions stated herein. The "Document" below, refers to any such manual or work. Any member of the public is a licensee, and is addressed as "you". You accept the license if you copy, modify or distribute the work in a way requiring permission under copyright law.

A "Modified Version" of the Document means any work containing the Document or a portion of it, either copied verbatim, or with modifications and/or translated into another language.

A "Secondary Section" is a named appendix or a front-matter section of the Document that deals exclusively with the relationship of the publishers or authors of the Document to the Document's overall subject (or to related matters) and contains nothing that could fall directly within that overall subject. (Thus, if the Document is in part a textbook of mathematics, a Secondary Section may not explain any mathematics.) The relationship could be a matter of historical connection with the subject or with related matters, or of legal, commercial, philosophical, ethical or political position regarding them.

The "Invariant Sections" are certain Secondary Sections whose titles are designated, as being those of Invariant Sections, in the notice that says that the Document is released under this License. If a section does not fit the above definition of Secondary then it is not allowed to be designated as Invariant. The Document may contain zero Invariant Sections. If the Document does not identify any Invariant Sections then there are none.

The "Cover Texts" are certain short passages of text that are listed, as Front-Cover Texts or Back-Cover Texts, in the notice that says that the Document is released under this License. A Front-Cover Text may be at most 5 words, and a Back-Cover Text may be at most 25 words.

A "Transparent" copy of the Document means a machine-readable copy, represented in a format whose specification is available to the general public, that is suitable for revising the document straightforwardly with generic text editors or (for images composed of pixels) generic paint programs or (for drawings) some widely available drawing editor, and that is suitable for input to text formatters or for automatic translation to a variety of formats suitable for input to text formatters. A copy made in an otherwise Transparent file format

whose markup, or absence of markup, has been arranged to thwart or discourage subsequent modification by readers is not Transparent. An image format is not Transparent if used for any substantial amount of text. A copy that is not "Transparent" is called "Opaque".

Examples of suitable formats for Transparent copies include plain ASCII without markup, Texinfo input format, LaTeX input format, SGML or XML using a publicly available DTD, and standard-conforming simple HTML, PostScript or PDF designed for human modification. Examples of transparent image formats include PNG, XCF and JPG. Opaque formats include proprietary formats that can be read and edited only by proprietary word processors, SGML or XML for which the DTD and/or processing tools are not generally available, and the machine-generated HTML, PostScript or PDF produced by some word processors for output purposes only.

The "Title Page" means, for a printed book, the title page itself, plus such following pages as are needed to hold, legibly, the material this License requires to appear in the title page. For works in formats which do not have any title page as such, "Title Page" means the text near the most prominent appearance of the work's title, preceding the beginning of the body of the text.

A section "Entitled XYZ" means a named subunit of the Document whose title either is precisely XYZ or contains XYZ in parentheses following text that translates XYZ in another language. (Here XYZ stands for a specific section name mentioned below, such as "Acknowledgements", "Dedications", "Endorsements", or "History".) To "Preserve the Title" of such a section when you modify the Document means that it remains a section "Entitled XYZ" according to this definition.

The Document may include Warranty Disclaimers next to the notice which states that this License applies to the Document. These Warranty Disclaimers are considered to be included by reference in this License, but only as regards disclaiming warranties: any other implication that these Warranty Disclaimers may have is void and has no effect on the meaning of this License.

#### 2. VERBATIM COPYING

You may copy and distribute the Document in any medium, either commercially or non-commercially, provided that this License, the copyright notices, and the license notice saying this License applies to the Document are reproduced in all copies, and that you add no other conditions whatsoever to those of this License. You may not use technical measures to obstruct or control the reading or further copying of the copies you make or distribute. However, you may accept compensation in exchange for copies. If you distribute a large enough number of copies you must also follow the conditions in section 3.

You may also lend copies, under the same conditions stated above, and you may publicly display copies.

#### 3. COPYING IN QUANTITY

If you publish printed copies (or copies in media that commonly have printed covers) of the Document, numbering more than 100, and the Document's license notice requires Cover Texts, you must enclose the copies in covers that carry, clearly and legibly, all these Cover Texts: Front-Cover Texts on the front cover, and Back-Cover Texts on the back cover. Both covers must also clearly and legibly identify you as the publisher of these copies. The front cover must present the full title with all words of the title equally prominent and visible. You may add other material on the covers in addition. Copying with changes limited to the covers, as long as they preserve the title of the Document and satisfy these conditions, can be treated as verbatim copying in other respects.

If the required texts for either cover are too voluminous to fit legibly, you should put the first ones listed (as many as fit reasonably) on the actual cover, and continue the rest onto adjacent pages.

If you publish or distribute Opaque copies of the Document numbering more than 100, you must either include a machine-readable Transparent copy along with each Opaque copy, or state in or with each Opaque copy a computer-network location from which the general network-using public has access to download using public-standard network protocols a complete Transparent copy of the Document, free of added material. If you use the latter option, you must take reasonably prudent steps, when you begin distribution of Opaque copies in

quantity, to ensure that this Transparent copy will remain thus accessible at the stated location until at least one year after the last time you distribute an Opaque copy (directly or through your agents or retailers) of that edition to the public. It is requested, but not required, that you contact the authors of the Document well before redistributing any large number of copies, to give them a chance to provide you with an updated version of the Document.

#### 4. MODIFICATIONS

You may copy and distribute a Modified Version of the Document under the conditions of sections 2 and 3 above, provided that you release the Modified Version under precisely this License, with the Modified Version filling the role of the Document, thus licensing distribution and modification of the Modified Version to whoever possesses a copy of it. In addition, you must do these things in the Modified Version:

- **A.** Use in the Title Page (and on the covers, if any) a title distinct from that of the Document, and from those of previous versions (which should, if there were any, be listed in the History section of the Document). You may use the same title as a previous version if the original publisher of that version gives permission.
- **B.** List on the Title Page, as authors, one or more persons or entities responsible for authorship of the modifications in the Modified Version, together with at least five of the principal authors of the Document (all of its principal authors, if it has fewer than five), unless they release you from this requirement.
- **C.** State on the Title page the name of the publisher of the Modified Version, as the publisher.
- **D.** Preserve all the copyright notices of the Document.
- **E.** Add an appropriate copyright notice for your modifications adjacent to the other copyright notices.
- **F.** Include, immediately after the copyright notices, a license notice giving the public permission to use the Modified Version under the terms of this License, in the form shown in the Addendum below.
- **G.** Preserve in that license notice the full lists of Invariant Sections and required Cover Texts given in the Document's license notice.
- **H.** Include an unaltered copy of this License.
- **I.** Preserve the section Entitled "History", Preserve its Title, and add to it an item stating at least the title, year, new authors, and publisher of the Modified Version as given on the Title Page. If there is no section Entitled "History" in the Document, create one stating the title, year, authors, and publisher of the Document as given on its Title Page, then add an item describing the Modified Version as stated in the previous sentence.
- **J.** Preserve the network location, if any, given in the Document for public access to a Transparent copy of the Document, and likewise the network locations given in the Document for previous versions it was based on. These may be placed in the "History" section. You may omit a network location for a work that was published at least four years before the Document itself, or if the original publisher of the version it refers to gives permission.
- **K.** For any section Entitled "Acknowledgements" or "Dedications", Preserve the Title of the section, and preserve in the section all the substance and tone of each of the contributor acknowledgements and/ or dedications given therein.
- **L.** Preserve all the Invariant Sections of the Document, unaltered in their text and in their titles. Section numbers or the equivalent are not considered part of the section titles.
- **M.** Delete any section Entitled "Endorsements". Such a section may not be included in the Modified Version.
- **N.** Do not retitle any existing section to be Entitled "Endorsements" or to conflict in title with any Invariant Section.
- **O.** Preserve any Warranty Disclaimers.

If the Modified Version includes new front-matter sections or appendices that qualify as Secondary Sections and contain no material copied from the Document, you may at your option designate some or all of these sections

as invariant. To do this, add their titles to the list of Invariant Sections in the Modified Version's license notice. These titles must be distinct from any other section titles.

You may add a section Entitled "Endorsements", provided it contains nothing but endorsements of your Modified Version by various parties--for example, statements of peer review or that the text has been approved by an organization as the authoritative definition of a standard.

You may add a passage of up to five words as a Front-Cover Text, and a passage of up to 25 words as a Back-Cover Text, to the end of the list of Cover Texts in the Modified Version. Only one passage of Front-Cover Text and one of Back-Cover Text may be added by (or through arrangements made by) any one entity. If the Document already includes a cover text for the same cover, previously added by you or by arrangement made by the same entity you are acting on behalf of, you may not add another; but you may replace the old one, on explicit permission from the previous publisher that added the old one.

The author(s) and publisher(s) of the Document do not by this License give permission to use their names for publicity for or to assert or imply endorsement of any Modified Version.

#### 5. COMBINING DOCUMENTS

You may combine the Document with other documents released under this License, under the terms defined in section 4 above for modified versions, provided that you include in the combination all of the Invariant Sections of all of the original documents, unmodified, and list them all as Invariant Sections of your combined work in its license notice, and that you preserve all their Warranty Disclaimers.

The combined work need only contain one copy of this License, and multiple identical Invariant Sections may be replaced with a single copy. If there are multiple Invariant Sections with the same name but different contents, make the title of each such section unique by adding at the end of it, in parentheses, the name of the original author or publisher of that section if known, or else a unique number. Make the same adjustment to the section titles in the list of Invariant Sections in the license notice of the combined work.

In the combination, you must combine any sections Entitled "History" in the various original documents, forming one section Entitled "History"; likewise combine any sections Entitled "Acknowledgements", and any sections Entitled "Dedications". You must delete all sections Entitled "Endorsements".

#### 6. COLLECTIONS OF DOCUMENTS

You may make a collection consisting of the Document and other documents released under this License, and replace the individual copies of this License in the various documents with a single copy that is included in the collection, provided that you follow the rules of this License for verbatim copying of each of the documents in all other respects.

You may extract a single document from such a collection, and distribute it individually under this License, provided you insert a copy of this License into the extracted document, and follow this License in all other respects regarding verbatim copying of that document.

#### 7. AGGREGATION WITH INDEPENDENT WORKS

A compilation of the Document or its derivatives with other separate and independent documents or works, in or on a volume of a storage or distribution medium, is called an "aggregate" if the copyright resulting from the compilation is not used to limit the legal rights of the compilation's users beyond what the individual works permit. When the Document is included in an aggregate, this License does not apply to the other works in the aggregate which are not themselves derivative works of the Document.

If the Cover Text requirement of section 3 is applicable to these copies of the Document, then if the Document is less than one half of the entire aggregate, the Document's Cover Texts may be placed on covers that bracket the Document within the aggregate, or the electronic equivalent of covers if the Document is in electronic form. Otherwise they must appear on printed covers that bracket the whole aggregate.

#### 8. TRANSLATION

Translation is considered a kind of modification, so you may distribute translations of the Document under the terms of section 4. Replacing Invariant Sections with translations requires special permission from their copyright holders, but you may include translations of some or all Invariant Sections in addition to the original versions of these Invariant Sections. You may include a translation of this License, and all the license notices in the Document, and any Warranty Disclaimers, provided that you also include the original English version of this License and the original versions of those notices and disclaimers. In case of a disagreement between the translation and the original version of this License or a notice or disclaimer, the original version will prevail.

If a section in the Document is Entitled "Acknowledgements", "Dedications", or "History", the requirement (section 4) to Preserve its Title (section 1) will typically require changing the actual title.

#### 9. TERMINATION

You may not copy, modify, sublicense, or distribute the Document except as expressly provided for under this License. Any other attempt to copy, modify, sublicense or distribute the Document is void, and will automatically terminate your rights under this License. However, parties who have received copies, or rights, from you under this License will not have their licenses terminated so long as such parties remain in full compliance.

#### 10. FUTURE REVISIONS OF THIS LICENSE

The Free Software Foundation may publish new, revised versions of the GNU Free Documentation License from time to time. Such new versions will be similar in spirit to the present version, but may differ in detail to address new problems or concerns. See <https://www.gnu.org/copyleft/> 2.

Each version of the License is given a distinguishing version number. If the Document specifies that a particular numbered version of this License "or any later version" applies to it, you have the option of following the terms and conditions either of that specified version or of any later version that has been published (not as a draft) by the Free Software Foundation. If the Document does not specify a version number of this License, you may choose any version ever published (not as a draft) by the Free Software Foundation.

#### ADDENDUM: How to use this License for your documents

Copyright (c) YEAR YOUR NAME. Permission is granted to copy, distribute and/or modify this document under the terms of the GNU Free Documentation License, Version 1.2 or any later version published by the Free Software Foundation; with no Invariant Sections, no Front-Cover Texts, and no Back-Cover Texts. A copy of the license is included in the section entitled "GNU Free Documentation License".

If you have Invariant Sections, Front-Cover Texts and Back-Cover Texts, replace the "with...Texts." line with this:

with the Invariant Sections being LIST THEIR TITLES, with the Front-Cover Texts being LIST, and with the Back-Cover Texts being LIST.

If you have Invariant Sections without Cover Texts, or some other combination of the three, merge those two alternatives to suit the situation.

If your document contains nontrivial examples of program code, we recommend releasing these examples in parallel under your choice of free software license, such as the GNU General Public License, to permit their use in free software.